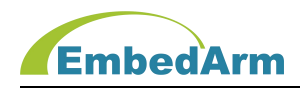

# EMB8104G 工业 DTU 通信模块 使用手册

(2022 年 11 月 1 日修订版)

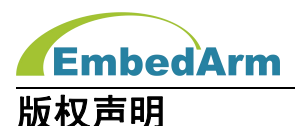

本产品使用手册包含的所有内容均受版权法的保护,未经北京中嵌凌云电子有限公司的书 **面授权**,任何组织和个人不得以任何形式或手段对整个手册和部分内容进行复制和转载。

# 免责声明

本文档并未授予任何知识产权的许可,并未以明示或暗示,或以禁止发言或其它方式授予 任何知识产权许可。除在其产品的销售条款和条件声明的责任之外,我司概不承担其他责任。 并且我司对本产品的销售和使用不作任何明示或暗示的担保,包括对产品特定用途的适用性, 适销性或对任何专利权、版权或对其他知识产权的侵权责任等均不作担保。我司对文档中包含 的文字、图片及其它内容的准确性和完整性不承担任何法律或非法律责任,我司可能随时会对 产品描述和相关的功能调整或技术改进,保留修改文档中任何内容的权利,恕不另行通知。

# 商标声明

**KEmbedArm、 AMKN** 均系北京中嵌凌云电子有限公司注册商标,未经书面授权,任何 人不得以任何方式使用该商标、标记。

# 销售及服务网络

## 北京 しょうしょう しゅうしょう しょうしょく

销售电话:185 0042 1002

- 地 址: 北京市海淀区吴家场路 1 号院 2 号楼
- 邮 箱[:sales@embedarm.com](mailto:sales@embedarm.com)

# 西安 しょうしょう しょうかいしょう

- 销售电话:029-6888 8268(工作日)
- 手 机:189 9285 2102
- 地 址:西安市曲江新区旺座曲江 H 座 3003 室
- 邮 箱[:sales@embedarm.com](mailto:sales@embedarm.com)

# 技术支持:

- 电 话:029-8877 2044(工作日)
- 手 机:188 0108 0298
- 微 信:133 9928 8868
- 邮 箱[:embedarm@126.com](mailto:embedarm@126.com)
- 网 址[:www.embedarm.com](http://www.embedarm.com)

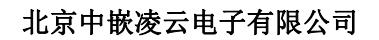

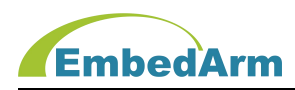

# 版本变更

表格显示本产品使用手册在不同时期的修订版本:

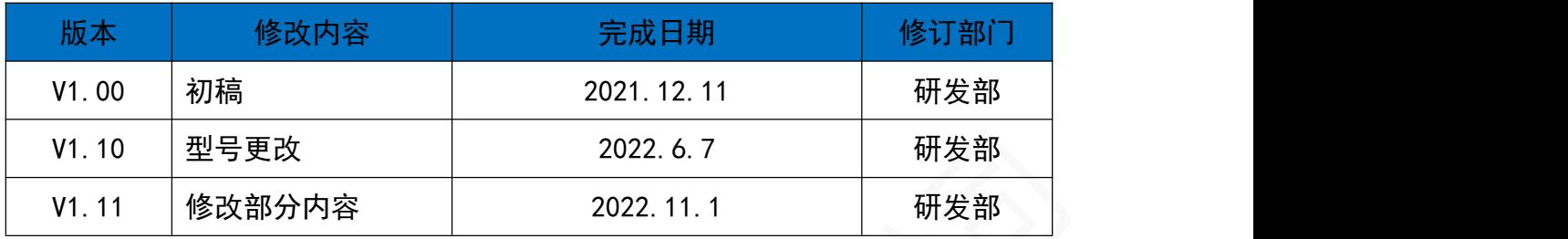

# 订货型号 :

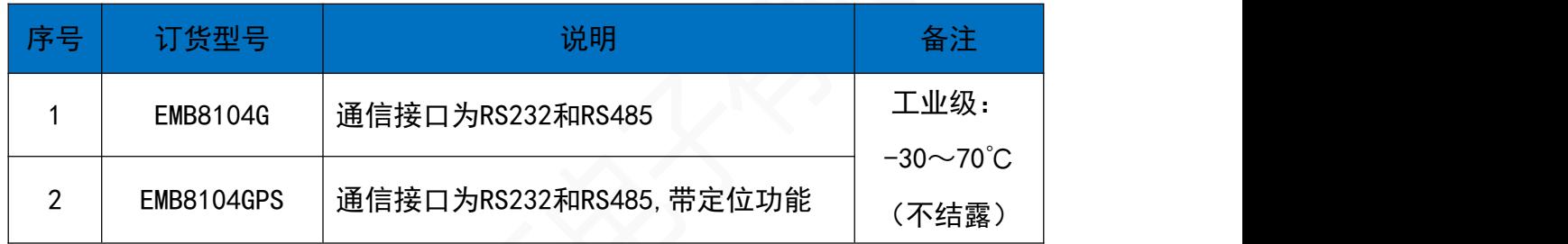

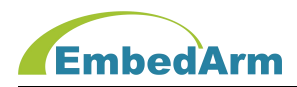

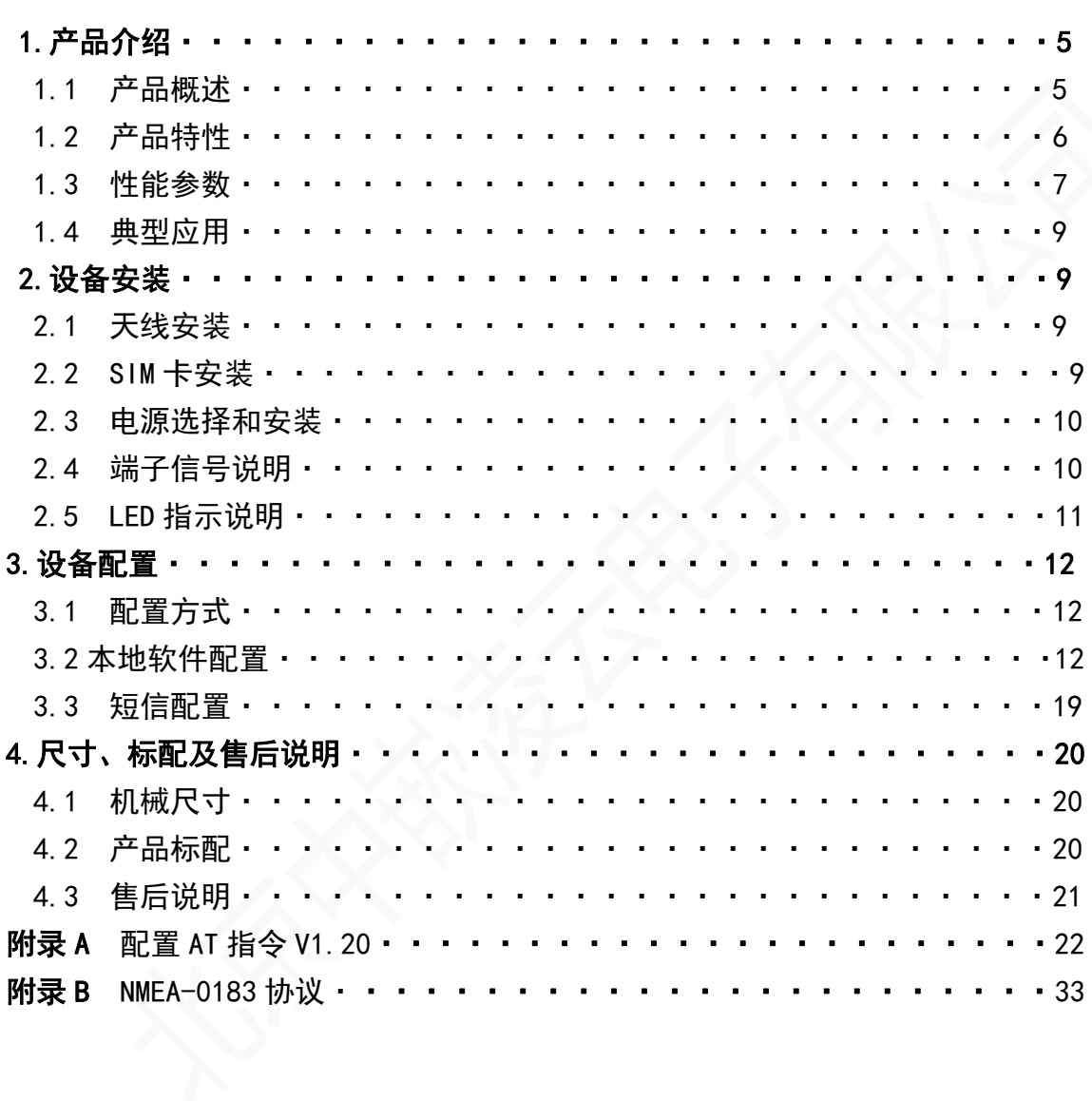

# $\blacksquare$

录

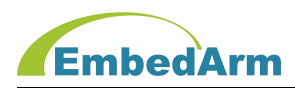

# **一.** 产品介绍

## 1.1 产品概述

EMB8104G (GPS) 是一款基于 4G 网络的无线数据传输终端设备, 提供全透明数据通道, 可 以方便的实现远程、无线、网络化的通信方式,让您的设备轻松实现与 Internet 的无线连接。 组网灵活快捷、运行成本低等诸多优点。可应用于电力系统、工业监控、交通管理、气象、水 处理、环境监控、金融证券、煤矿、石油等行业。

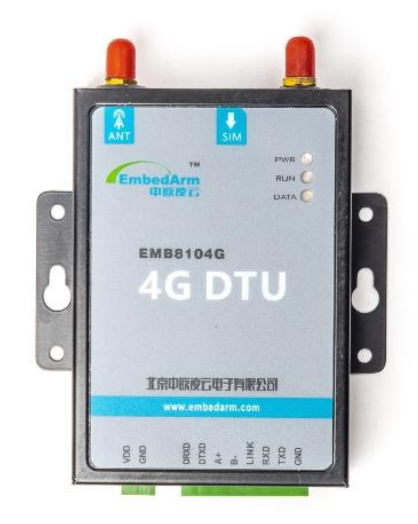

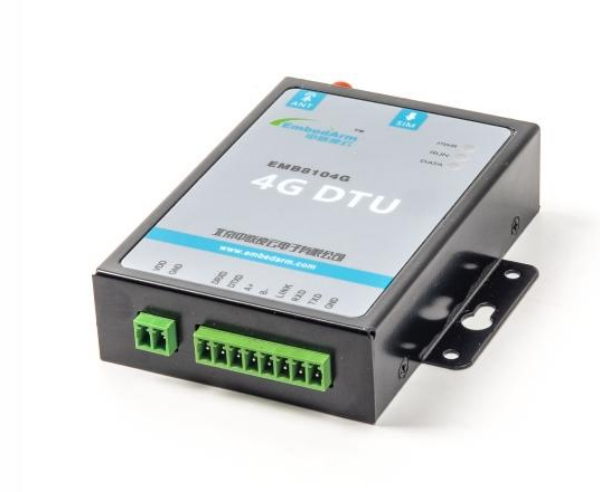

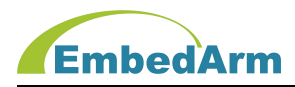

## 1.2 产品特性

- > 采用上海移远工业级 4G 模块, 内嵌可靠 TCP/IP 协议栈;
- 采用 192KB 字节大缓存区设计,采用动态划分技术,提高缓存区使用效率,防止因网 络突然中断而丢失数据;
- **> 数据全透明传输, 用户无需了解复杂的 TCP/IP、PPP 等协议;**
- 支持数据中心动态域名或固定 IP 地址访问;
- > 最多支持 4 通道数据中心同时通信;
- ▶ 支持 APN 虚拟专网业务 ;
- 支持永远在线、空闲下线、空闲掉电三种工作方式;
- > 支持收发短信功能、短信通信及支短信配置参数与维护;
- > 增加环境温度及电源电压测量;
- > 支持断线自动重连功能;
- 具有连接间隔可控功能,节约流量;
- 具有设备上线信号输出,让外部设备随时掌握 DTU 状态;
- 支持本地图形化界面配置与维护,支持本地升级固件;
- > 独立配置串口,随时掌握 DTU 通信状态,简化配置;
- > 多重软硬件可靠设计,复合式看门狗技术,使设备安全运行
- $\triangleright$  4.7V  $\sim$  30V 宽范围供电
- 体积小巧,只有 97mm\*68mm\*24mm(不包含天线及外部安装件)

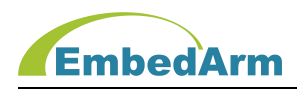

# 1.3 性能参数

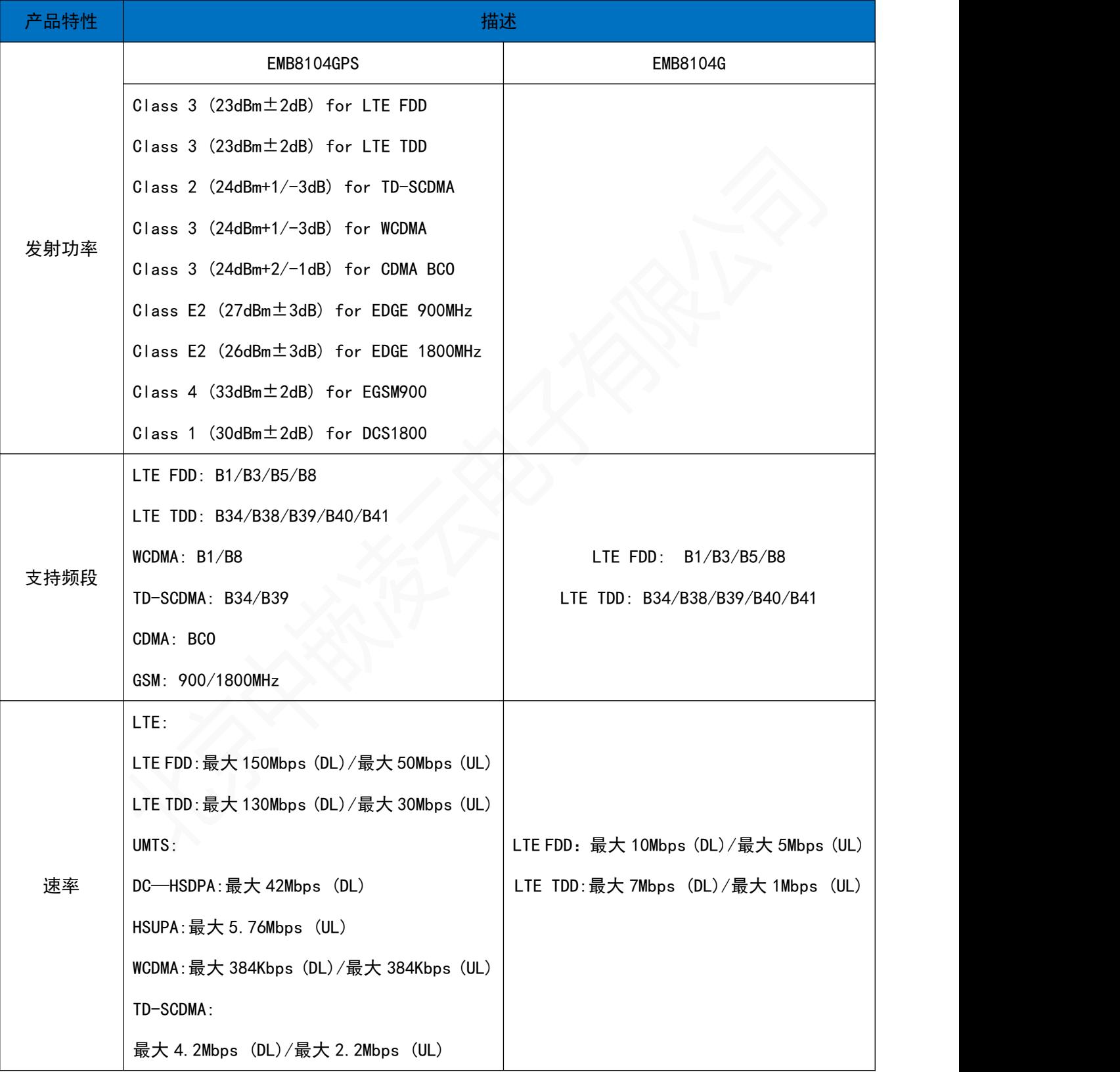

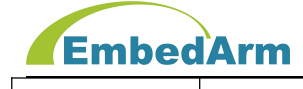

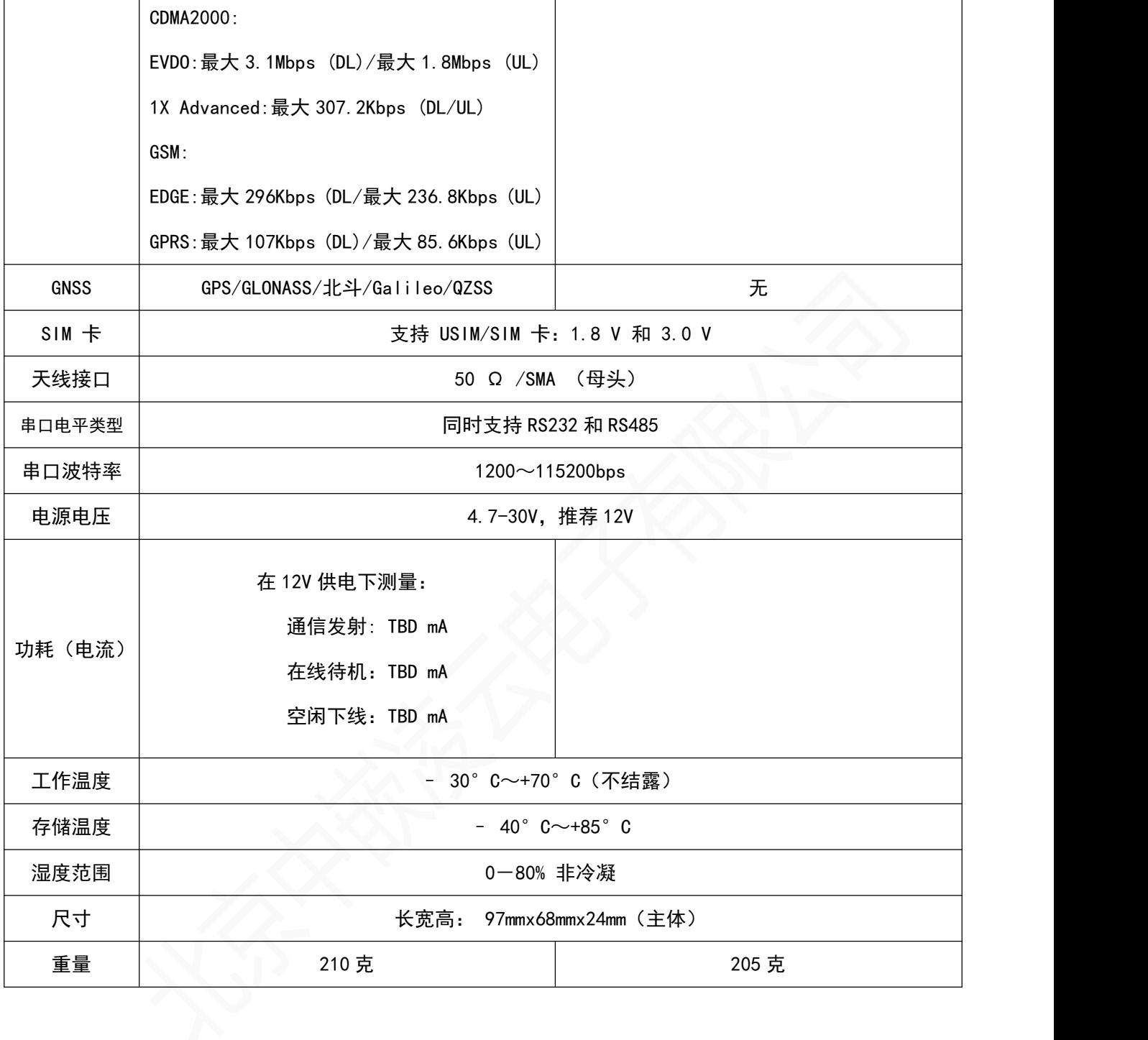

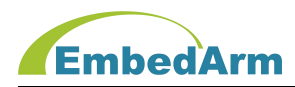

## 1.4 典型应用:

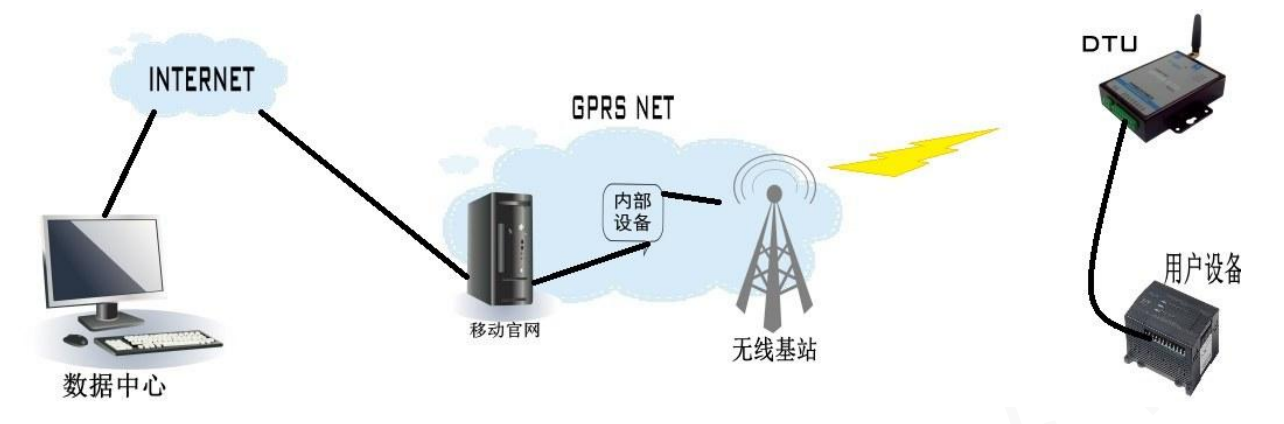

通过 EMB8104G DTU 可以让远端的用户设备和管理中心的电脑进行透明数据通信。

透明数据通信: 意思即为用户设备与 DTU 之间没有通信协议, DTU 将用户设备发送过 来的数据不做修改的传送到目标 PC 上, 运行于 PC 上的软件可以完整的接收到 DTU 发来的 数据包。从 PC 到用户设备的通信过程与之相同。

## 二. 设备安装

该产品必须正确安装和设置后才能达到预期的使用要求,本节主要说明产品的安装步骤。

#### 2.1 天线安装

产品的天线接口采用 50 Ω SMA 母头底座

- 外接天线必须使用适合 4G/ GPRS 工作波段天线
- 如果采用其它不匹配天线将影响设备的使用,严重的可能会导致产品损坏

## 2.2 SIM 卡安装

- > 全网通支持,可以适应不同地区和运营商的需求;
- ▶ 在安装 SIM 前,首先要把 DTU 外壳上的 SIM 卡抽屉取出 (SIM 卡抽屉与天线接口同 侧):
- 取出办法:用个尖锐物体(比如镊子)按压抽屉旁的黄色小点,使抽屉弹出;
- ▶ 抽屉取出后, 把 SIM 卡放在抽屉中, 再把抽屉插回 DTU 中, SIM 卡金手指一面朝外;

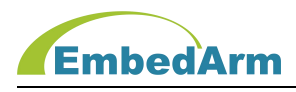

具体操作步骤如 2.1 图所示:

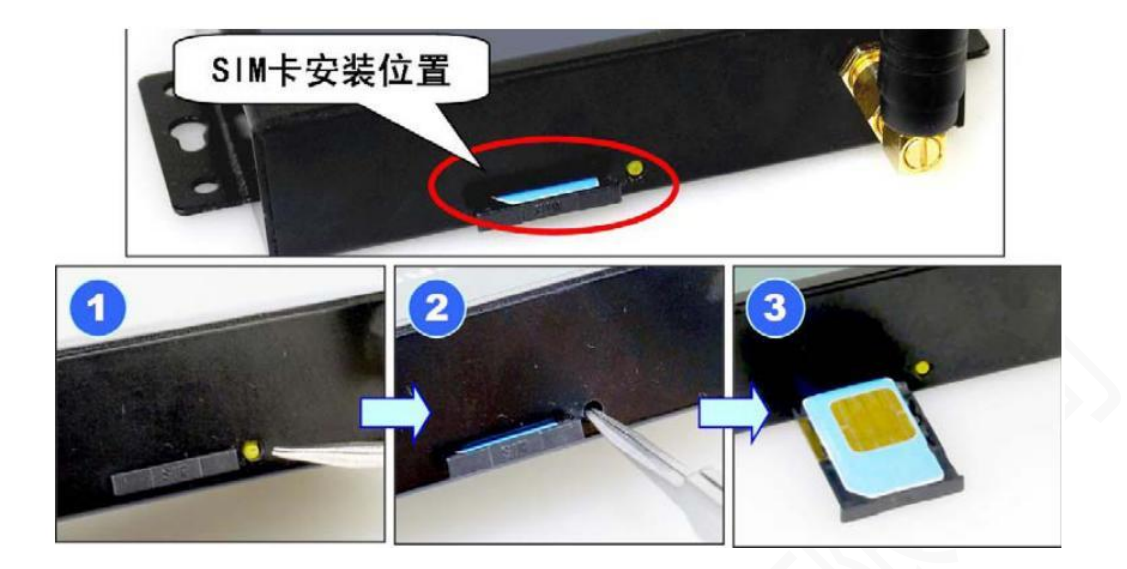

> 注意: 在 DTU 通电的情况下严禁插拔 SIM 卡。 设备在初始化期间, 会将 SIM 卡中的短 信息全部删除,请注意注意备份 SIM 卡中有用的信息。

#### 2.3 电源选择和安装

- 本产品可以使用 4.7V~30V 范围电压供电,电源纹波控制在 200mV 以内。
- 本产品在进行数据传输时瞬间电流会很大,并且变化快速,要求电源电流大于 1A,电源的 内阻要尽量小。
- 当使用 6V 以下电源供电时,电源线缆要尽量粗。
- > 注意 : 电源端子 VDD 为正极, 电源极性接错会导致产品和电源设备的严重损坏。

#### 2.4 端子信号说明

> 本产品采用间距 3.81mm 的插拔端子的接口形式, 引脚的功能如下表所示。表中的"方向" 都是对于 DTU 设备而言的。

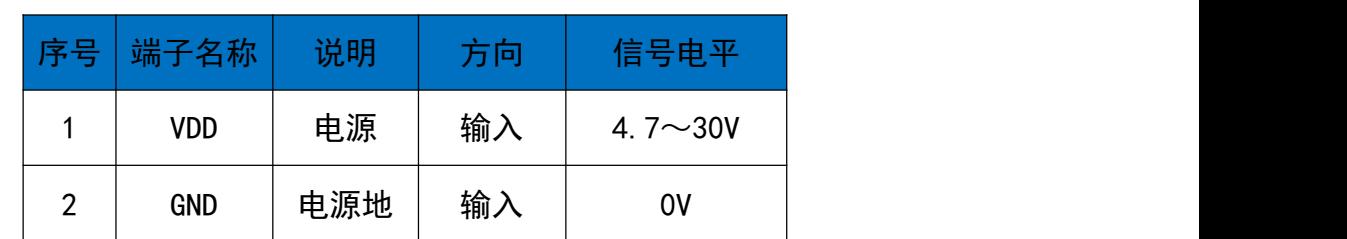

电源接线端子功能定义:

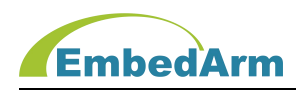

信号接线端子功能定义:

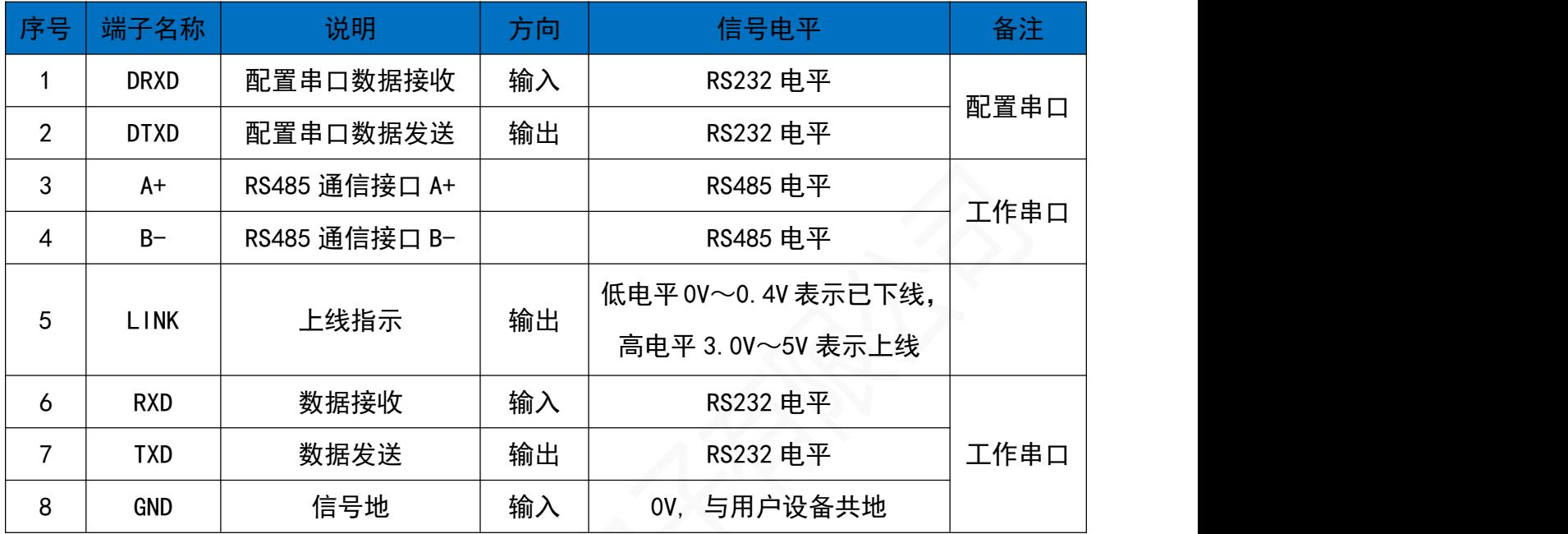

注: TX是串口发送数据端, RX是串口接收数据端, DB9串口线为交叉串口, 接线如下图:

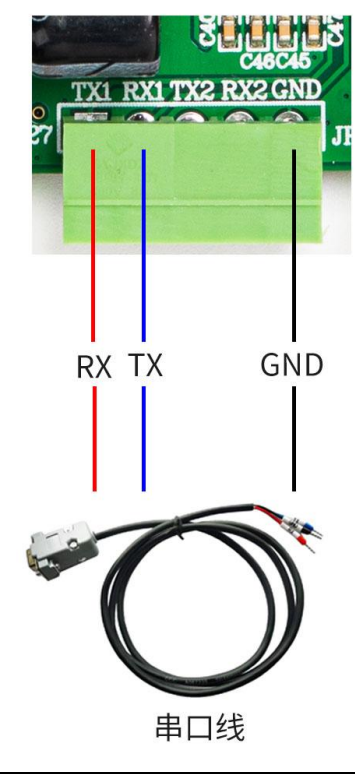

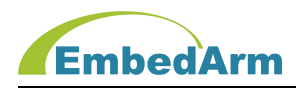

#### 2.5 LED 指示说明

 设备的右上角有三个 LED 分别是:PWR、RUN、DATA,用来指示设备的工作状态。方便用户 观察设备的工作状况,如下表所示

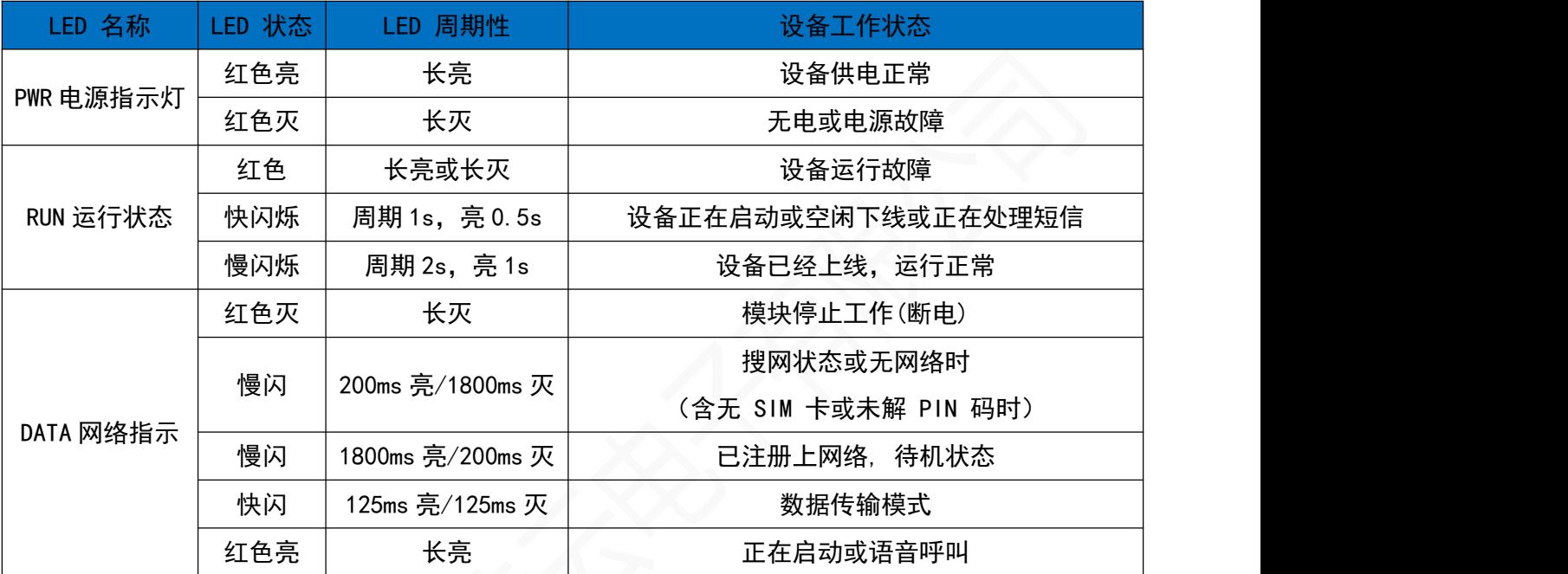

# 三. 设备配置

## 3.1 配置方式

EMB8104G DTU 功能强大,可以满足各种现场要求,分别有以下几种配置方式:

- 本地软件配置:该方式适合工作人员在自己公司或设备安装现场调试时使用。需将设备 DTU 通过配置串口线与电脑串口接口连接在一起,然后使用 DTU 配置软件即可轻松配置。
- ▶ 短信配置:该方式适合当数据中心服务器出现故障,DTU 无法连接服务器时,可以用手机 以短信方式配置 DTU。当 DTU 完成配置后,将给手机发送应答短信,表示配置成功。
- ▶ 远程软件配置:该功能配置软件暂未开放, 请关注软件后续升级。

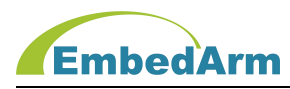

#### 3.2 本地软件配置

- ▶ 以自定义 AT 指令为基础, 开发了配置软件 EMB-DTUConfig。自定义 AT 指令见附录 A: AT 指令表。
- 硬件配置连接:一用产品赠送配置串口线将 DTU 的配置串口和电脑串口连接在一起。
- 将 DTU 电源接口接到 12V 直流电源,并加电。观察到电源指示灯(PWR)亮、运行灯(RUN) 快 闪烁、数据灯(DATA)单闪表示 DTU 正常工作,否则故障,参见 LED 指示说明。
- 配置软件 EMB-DTUConfig 配置方法
	- 打开 DTU 配置软件-V1.20,配置软件会自动打开电脑串口,如果提示串口打开不成功, 请点击<打开调试串口>选择正确端口(注意:DTU 调试串口固定波特率 57600bps、8 位 数据、1 个停止位、无寄偶校验位), 再点击<读取参数>, 将 DTU 的出厂默认参数读取 上来,如下图:

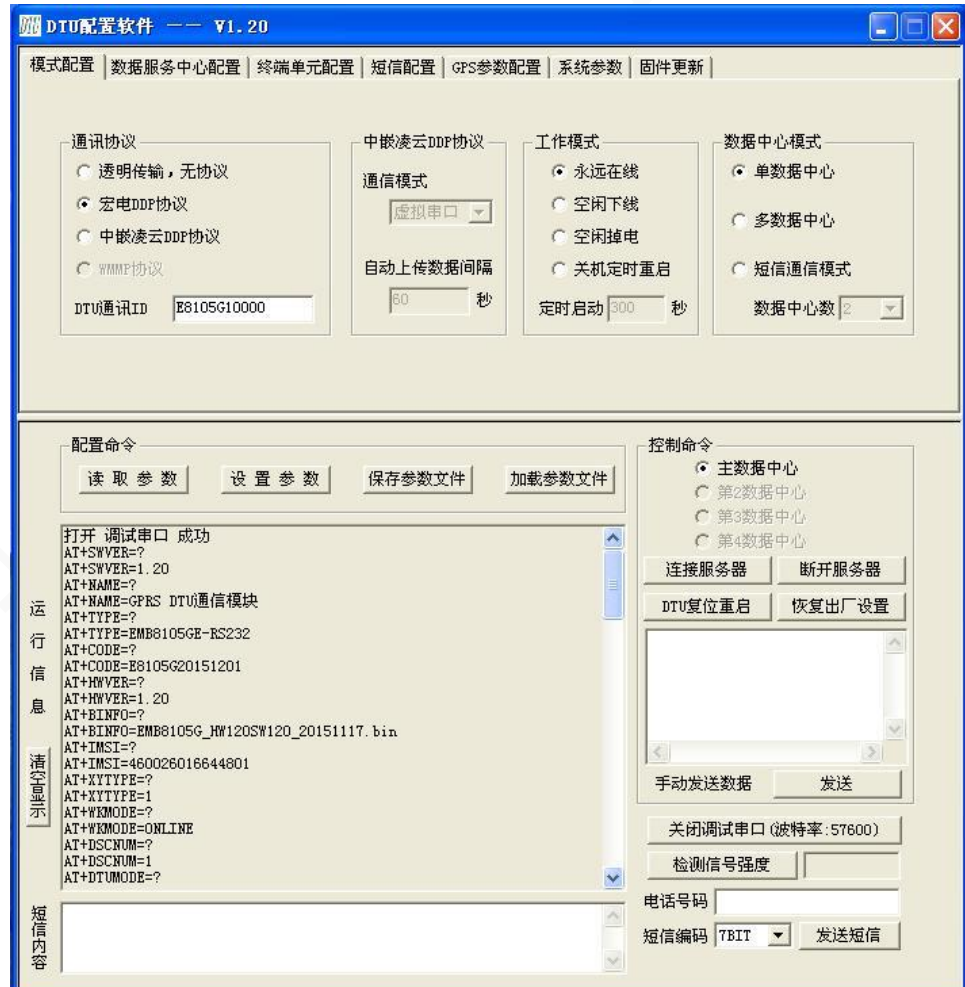

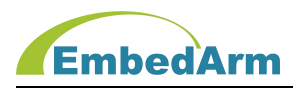

- 模式配置,见上图:
	- a) 通信协议选择:

透明传输,无协议: 使用条件是客户有自己的通信协议,可以选择这个,DTU 只是 双向透传用户数据,数据不做任何改动;宏电 DDP 协议;如果客户想兼容宏电的 模块,请选择这个,将使用宏电 DDP 协议通信;中嵌凌云 DDP 协议,本公司自定 义的通信协议,客户可以选择这个,可以实现在该协议下的透明传输、Modbus RTU、 虚拟串口等通信方式。WMMP 协议、移动公司发布的 M2M 通信协议,暂不支持。

- b) 工作模式选择:永远在线,空闲下线,空闲掉电。
- c) 永远在线:模块上电会后主动连接数据中心,并一直维持着在线状态,随时都可 以快速的进行数据传输。强烈建议客户选择此种模式。
- d) 空闲下线:模块上电会后主动连接数据中心,如果在一段时间内没有进行数据传 输 DTU 将断开与数据中心连接。恢复通信方式:向 DTU 串口发数据,一般在 5 秒 内即可恢复与数据中心连接。此种方式节省通信流量。
- e) 空闲掉电:模块上电会后主动连接数据中心,如果在一段时间内没有进行数据传 输 DTU 将断开与数据中心连接并切断 GPRS 模块电源, 恢复通信的方式只有一种: 向 DTU 串口发数据,一般在 30 秒内恢复与数据中心连接。此种方式节可降低设备 功耗,适合电池供电的场合。
- f) 关机定时重启,这个模式用在要求特别省点场合,暂时不支持;
- g) 数据中心模式选择:单(主)数据中心、多数据中心模式、短信通信模式。一般选 择单数据中心模式。单数据中心指 DTU 只与一个数据中心连接。多数据中心模式 指 DTU 可与 2-4 个数据中心同时连接;短信通信模式指的是利用短信来做数据通 信,如果设置了这个模式,则 DTU 只能进行短信通信,不会再进行数据通信了。

数据服务中心配置,见下图

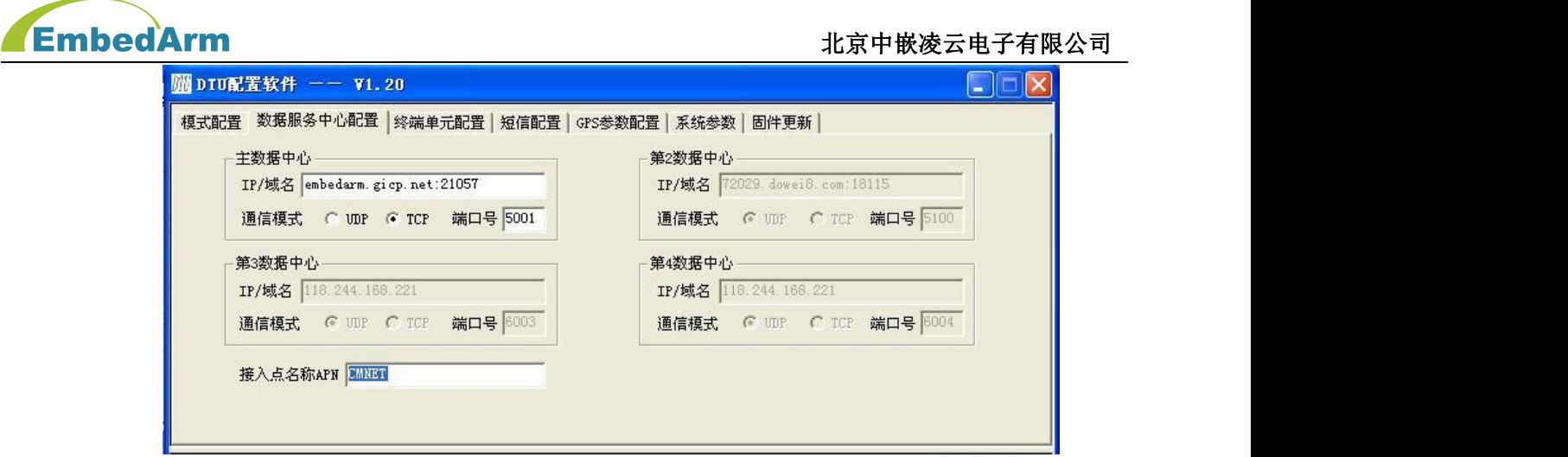

- a) 主数据服务中心:默认值是我公司数据服务器 IP 地址、端口号、域名及 UDP 通信模 式;客户要根据自己公司的服务器参数做相应修改,可以填写 IP 地址或者域名。多 数据中心可以做类似修改,但只有在多数据中心下才可以修改。
- b) 接入点名称 APN:移动公司接入点名称,一般选择 CMNET;如果是 APN 专网则填写移 动公司分配的名称。
- 终端单元配置,见下图:

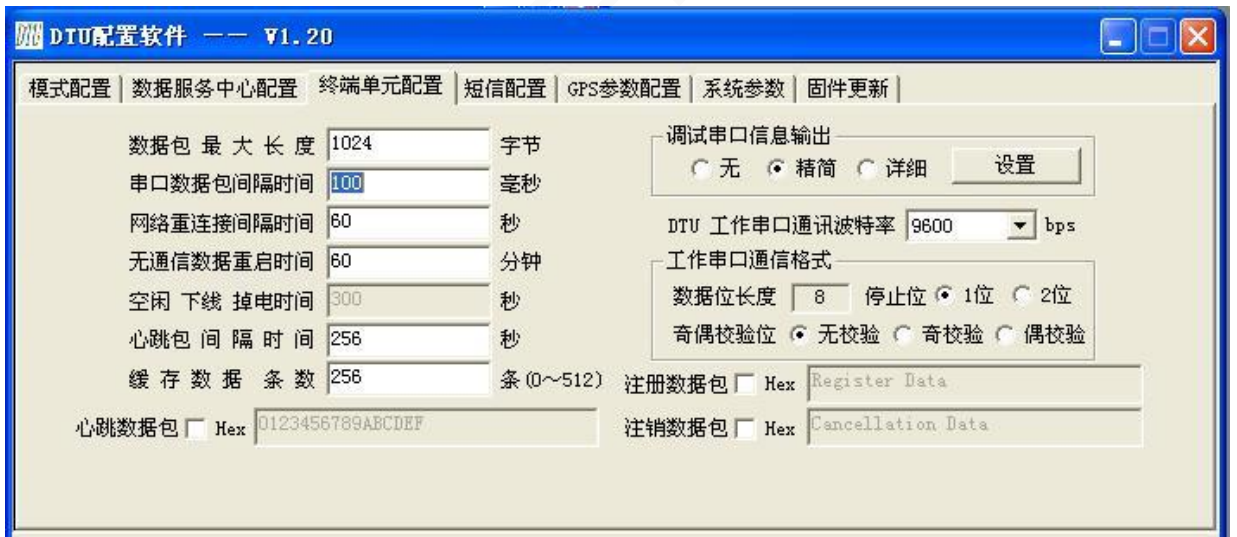

- a) 数据包最大长度: 当 DTU 在接收用户数据包大于这个长度时会被截断成两包发送, 所 以一定注意,数据不可超过这个长度。范围:64~1024,建议直接设置成 1024。
- b) 串口数据包间隔时间: 当 DTU 在接收用户数据包之间间隔小于这个间隔时间时会合并 为一包数据发送出去,这样节约数据流量。间隔时间也不能设置过大,最好小于 500ms, 过大会增加传输延时时间。范围:50~5000ms,建议设置 100ms。
- c) 网络重连接间隔时间:在网络信号不好,或者数据中心服务器出现故障时,DTU 断开 连接后再次连接服务器时间间隔。设置范围: 10~600 秒, 设置时间短可以速度连接, 设置时间长可以减小数据流量及耗电。建议选择 60 秒。
- d) 无通信数据重启时间:DTU 和用户双向无数据通信时间超过一定值,系统重启, 范围: 10~255 (单位:分钟),建议直接设置成 60 分钟。这个保证了当 DTU 万一出现意 外也能重启恢复,保证了产品的可靠性。如果客户间隔 10 分钟会传送一组数据,建 议将重启时间设定为 5 倍这个时间,可设置 60 分钟,保证正常应用不重启。
- e) 空闲下线掉电时间:当 DTU 工作模式选择空闲下线或空闲掉电模式时,需要设置这个 参数。设置范围:60~3600 秒,建议设置 300 秒。
- f) 心跳包间隔时间:为保持与数据中心连接,不被移动网络踢掉线,需设置心跳包时间。 时间范围:30~120 秒,推荐设置 40~60 秒。 如果设置为 0,则不发送心跳包。
- g) 心跳包数据:除透明传输模式外,其它通信协议不需要自定义心跳报数据,它们协议 内部已经定义好心跳包数据。只有在透明传输模式,如果客户不自己去发送心跳包数 据,可以在这里定义心跳包数据,如果客户定义了心跳包数据,则将心跳包间隔时间 设置为 0 就可。心跳包数据暂时只支持 0-9、a-z、A-Z 字符组合,长度在 1~64 个字 符,默认是 0123456789ABCDEF。
- h) 缓存数据条数:这里定义当网络断线时,用户数据可以在 DTU 中缓存的条数,当网络 恢复通信,这些缓存的数据会被继续传输到数据中心。可以设置范围:0-512,默认 256,0 代表不缓存用户数据;
- i) 注册数据包:只在透明传输模式下有效,当 DTU 连接到数据中心,DTU 会主动发送这 个数据包这个数据包给中心,表示 DTU 上线;
- i) 注销数据包:只在透明传输模式下有效,当 DTU 主动断开服务器,DTU 会主动发送这 个数据包到数据中心,表示 DTU 离线;
- k) 调试串口信息输出:有无、精简、详细可选。当客户将 DTU 安装到设备上正常运行时 需要设置成无;当处于调试配置阶段可以设置成精简模式,观察数据通信的情况;当 出现一些异常情况需要设置成详细模式,以方便判别故障。
- l) DTU 工作串口通信设置:包括波特率 1200~115200bps、停止位及校验设置,客户可以 按自己要求设置 DTU 串口通信参数。

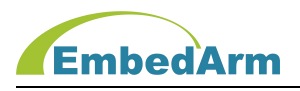

短信配置,如下图

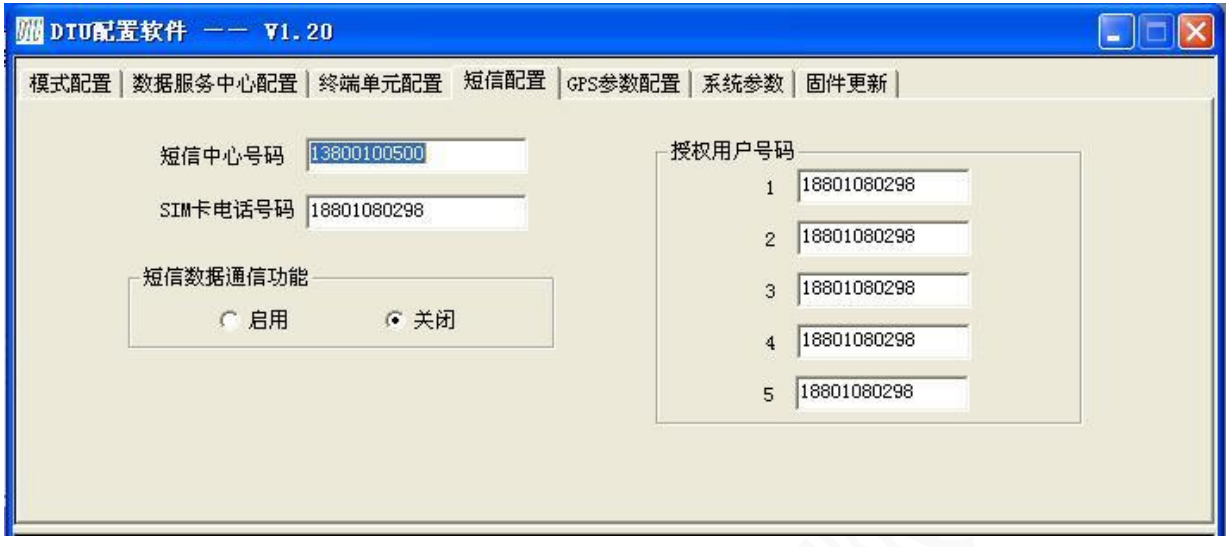

- a) 短信中心号码: 这个是 SIM 卡所在地的短信中心号码, 默认可以不设置, 如果能正 常发送短信则 DTU 自动识别了短信中心号码;如果不能,需要用户自己设置短信中 心号码,参考《SMS 短信中心号码》文件。
- b) SIM 卡电话号码: 可以在装入 SIM 卡后将电话号码设置到 DTU 里, 也可以不设置, 不影响通信。
- c) 授权用户号码:最多只支持 5 个,只有被授权的电话号码才能对 DTU 进行短信操作。 默认的号码是我公司用于 DTU 短信设置的号码, 客户可以删掉也可以保留, 填上客 户自己公司的电话号码,用于短信配置 DTU。

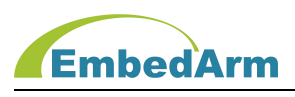

◆ GPS 参数配置

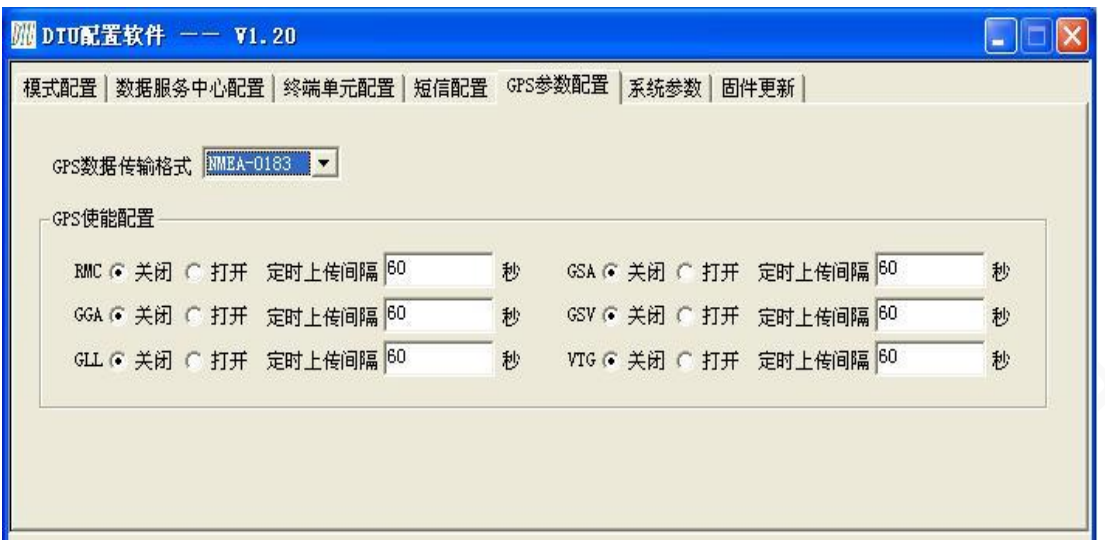

GPS 传输格式:用户只可用 NMEA-0183 标准协议(自定义协议暂时不开放);

GPS 使能配置:GPS 的 NMEA-0183 标准协议有各种数据,可以选择使能并选择定时上传 时间,注意该 GPS 功能只有 EMB8104GPS 才支持;用户设定完之后,DTU 会按定时时间 自动上传 NMEA-0183 标准协议的数据到服务器;

系统参数

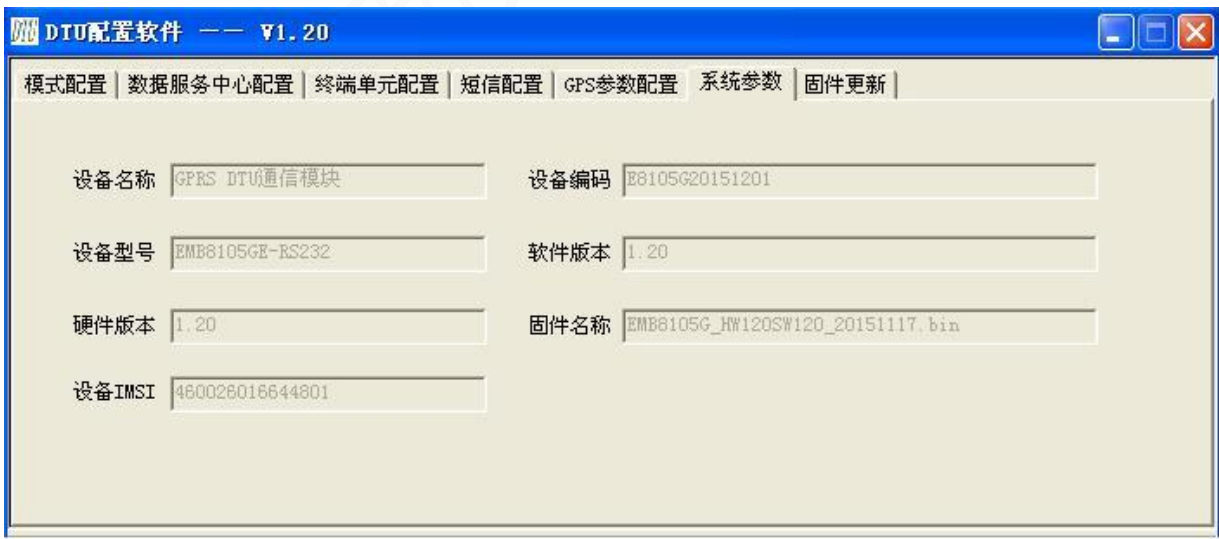

系统参数包括 DTU 设备名称、设备编码、设备型号、软件版本、硬件版本、固件名称 和设备 IMSI,这些不需要修改,生产时设置,供后期维护使用。

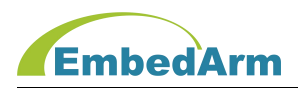

固件更新

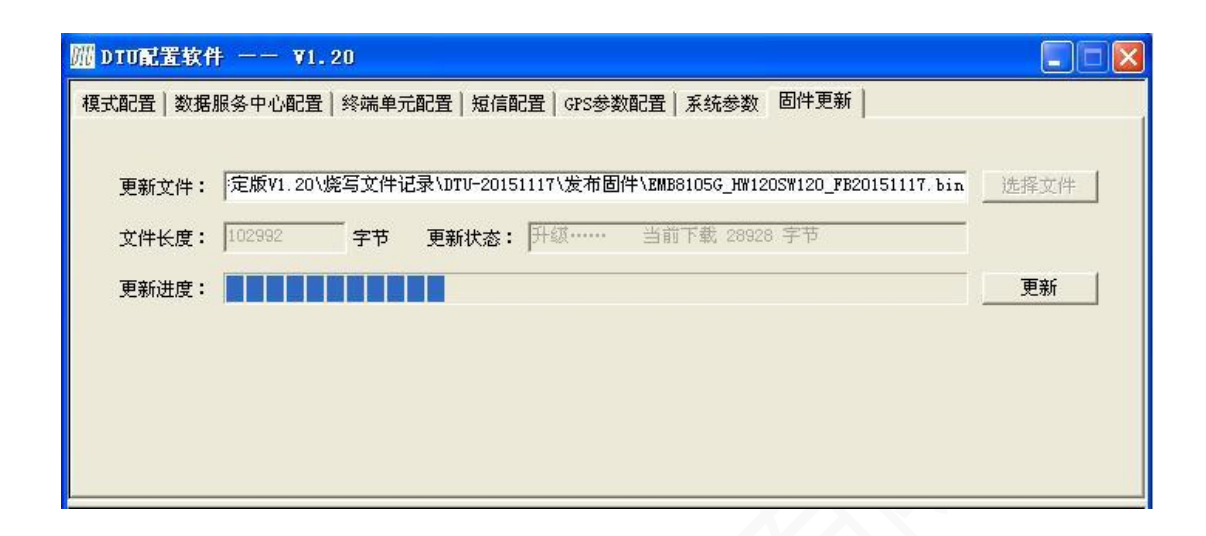

这个功能是为了用户可以自行更新公司最新 DTU 固件或定制特殊程序用;选择要下载 的 bin 文件,点击更新会显示更新进度;更新完成会提示;完成后必须点击<DTU 复位 重启>,DTU 自动会运行新的固件程序;

- 以上步骤设置完成可以点击<设置参数>完成设置。重新加电或点击<DTU 复位重启>, DTU 就使用新设置的参数运行。点击<保存配置文件>可以将这种配置保存,下次在用 直接点击<加载配置文件>即可。
- 如果想恢复出厂设置,请点击<恢复出厂设置>即可。配置软件还有两个按钮<连接服务 器>、<断开服务器>用于测试与服务器连接。
- ○在配软件的右下角用户可以点击<检测信号强度>观察当地的通信信号强弱。范围:0~ 31 或 99,31 代表信号最好, 0 是信号最差, 99 代表无信号。一般在 10 以下, 信号很 不好,要选择好一点位置安装 DTU。
- ▼ 手动发送数据上面是数据输入框, 为方便客户测试可以用这个给服务器发送数据, 方 便测试;输入数据直接点击发送即可;
- 短信测试:在软件最下方输入电话号码、短信内容在选择编码方式,既可点击发送短 信进行测试;需要说明的是发送的 ASCII 码可以选择 7BIT 编码、发送中文必须选择 USC2 (UNICODE 编码) 在输入框内输入 UNICODE 编码, 8BIT 不常用可以忽略;

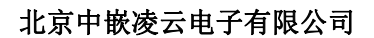

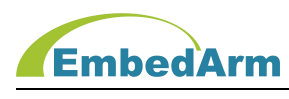

#### 3.3 短信配置

- 短信配置可以选择手机或本配置软件+DTU(本地,做短信发送用)用 AT 指令来配置设备 上 DTU, AT 指令以附录 A 的<AT 指令表>为准。
- ▶ 配置可以多条 AT 指令一起发送,指令间用';'或回车换行来区分。
	- a) 查 询 配 置 : " AT+ID=?;AT+TYPE=?;AT+CODE=? " 。 查 询 按 顺 序 返 回 : "AT+ID=E8105G00001;AT+TYPE=EMB8104G;AT+CODE=E8105G1303001"
	- b) 配置参数: "AT+DSCIP=1, 118. 244. 168. 221; AT+DSCPORT=1, 5001; AT+SAVE; AT+RESET" 配置参数最后两条指令必须是 AT+SAVE;AT+RESET,AT+RESET 一定在最后,不能改变顺 序,存储配置并复位系统使配置生效。配置正确按顺序返回"OK OK OK OK",其中 AT+DSCPORT 项配置错误会返回"OK ERROR OK OK"。
- 配置软件最下方提供发送短信方法,输入电话号码,再输入短信内容点击<发送短信>即可, 当然要接好 DTU 并将调试信息输出设置为精简输出,通过运行信息观察发送结果及返回结 果。

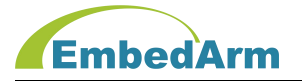

# 四.尺寸、标配及售后说明

4.1 机械尺寸:

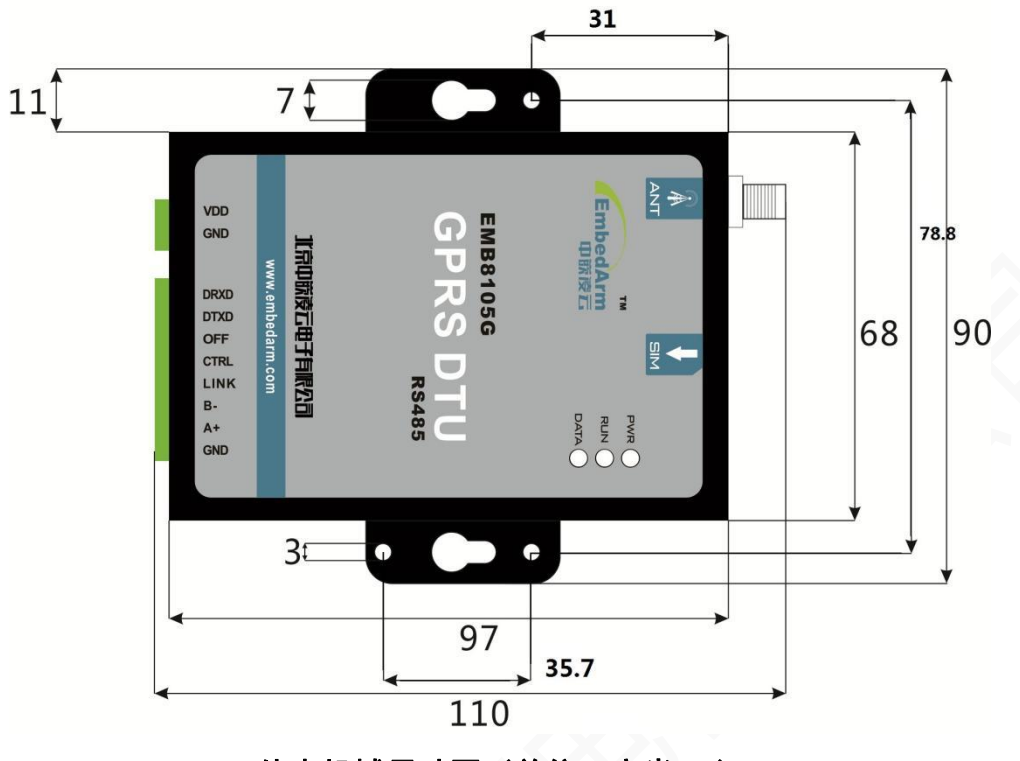

外壳机械尺寸图(单位:毫米 mm)

## 4.2 产品标配

用户在打开产品包装后,请首先检查产品配置,如有包装配置错误的情况请与经销商或者 销售人员联系,标准配置如下:

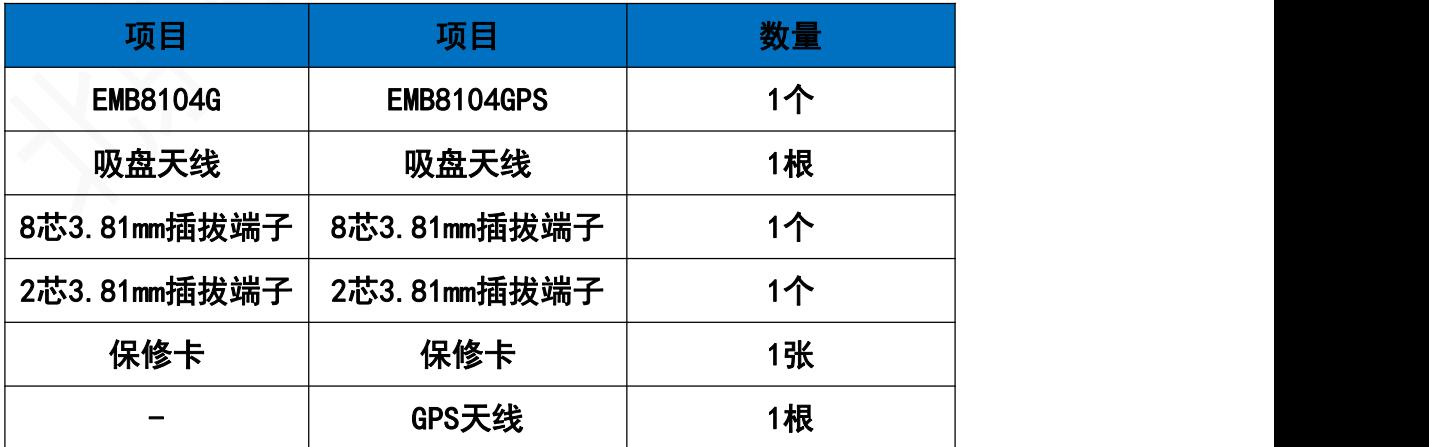

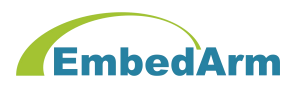

#### 4.3售后说明

当该产品出现问题需要维修时,请用户将产品寄回本公司,以便我们能尽快的帮助您解 决问题。自出厂之日起,对于壹年内的非人为损坏,公司免费维修。请您不要擅自更换元器件 或更改电路。若因您的人为损坏,恕不免费维修。

若您在使用时,遇到与该产品相关的技术问题,本公司提供免费技术指导。您可以拨打 电话 029-88772044 或登录网站 http://[www.embedarm.com](http://www.embedarm.com) 与网站客服进行咨询。

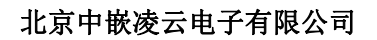

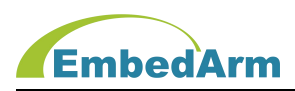

# 附录 A: 配置 AT 指令表 (V1.20):

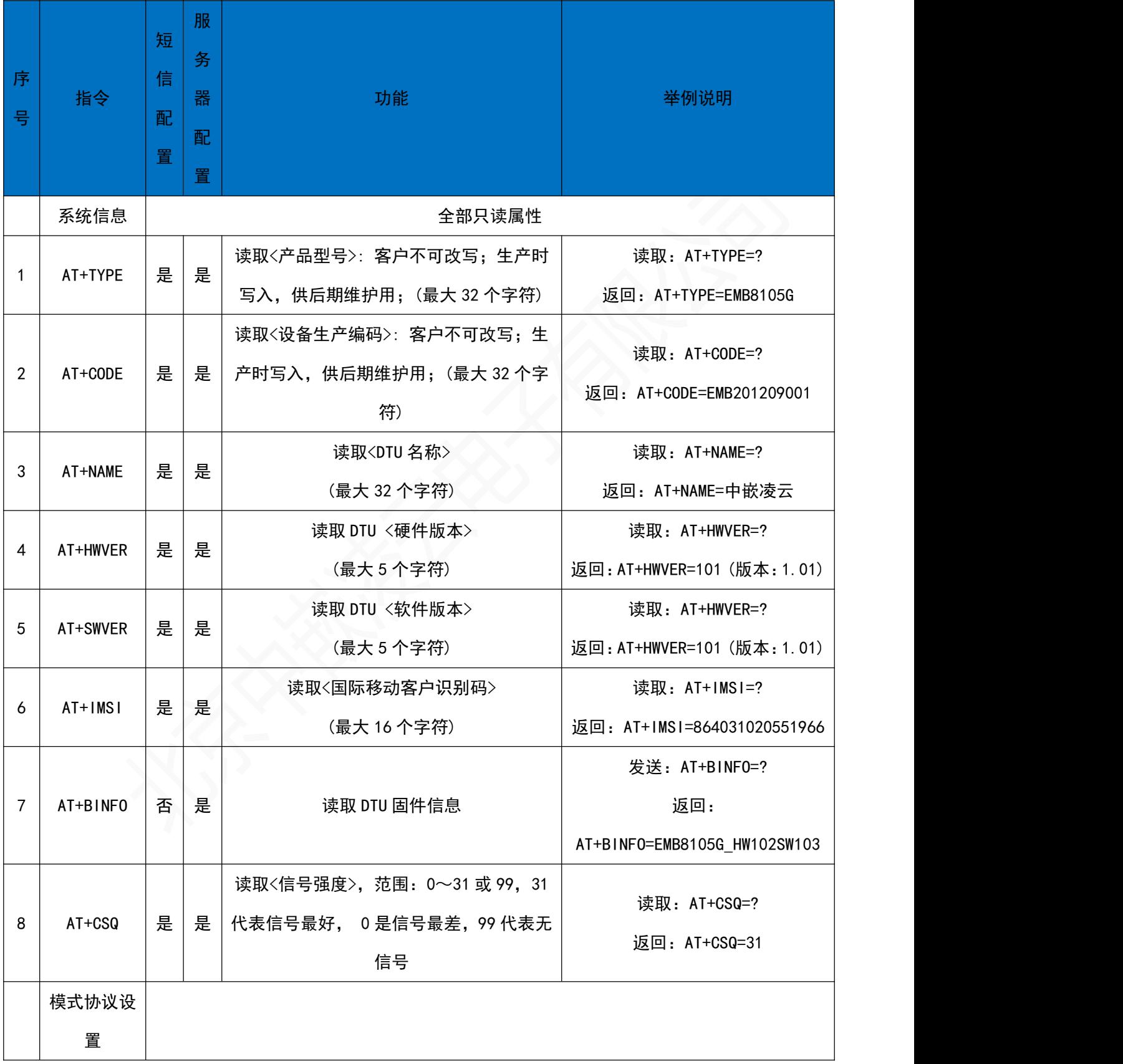

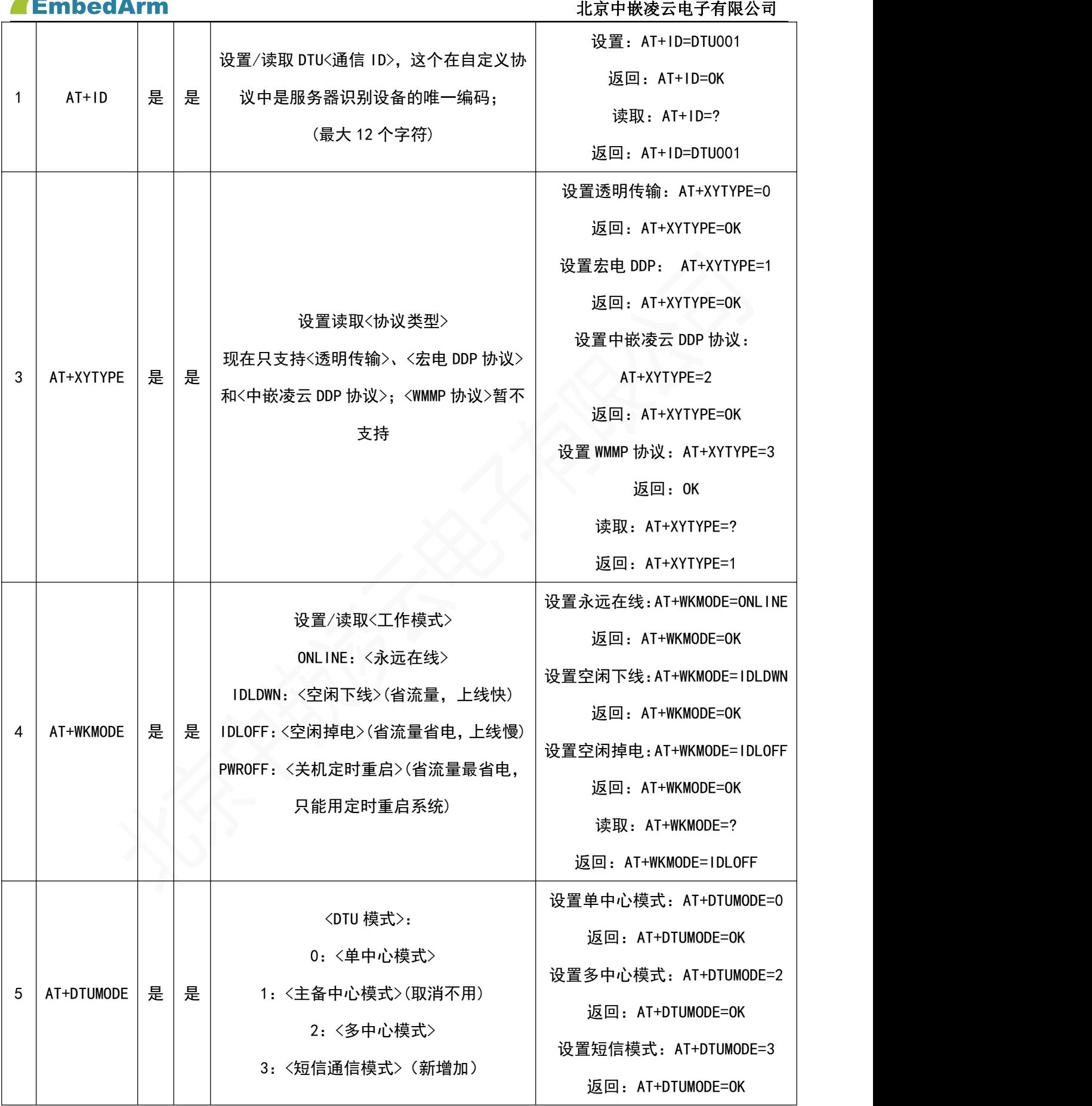

 $\overline{a}$ 

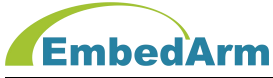

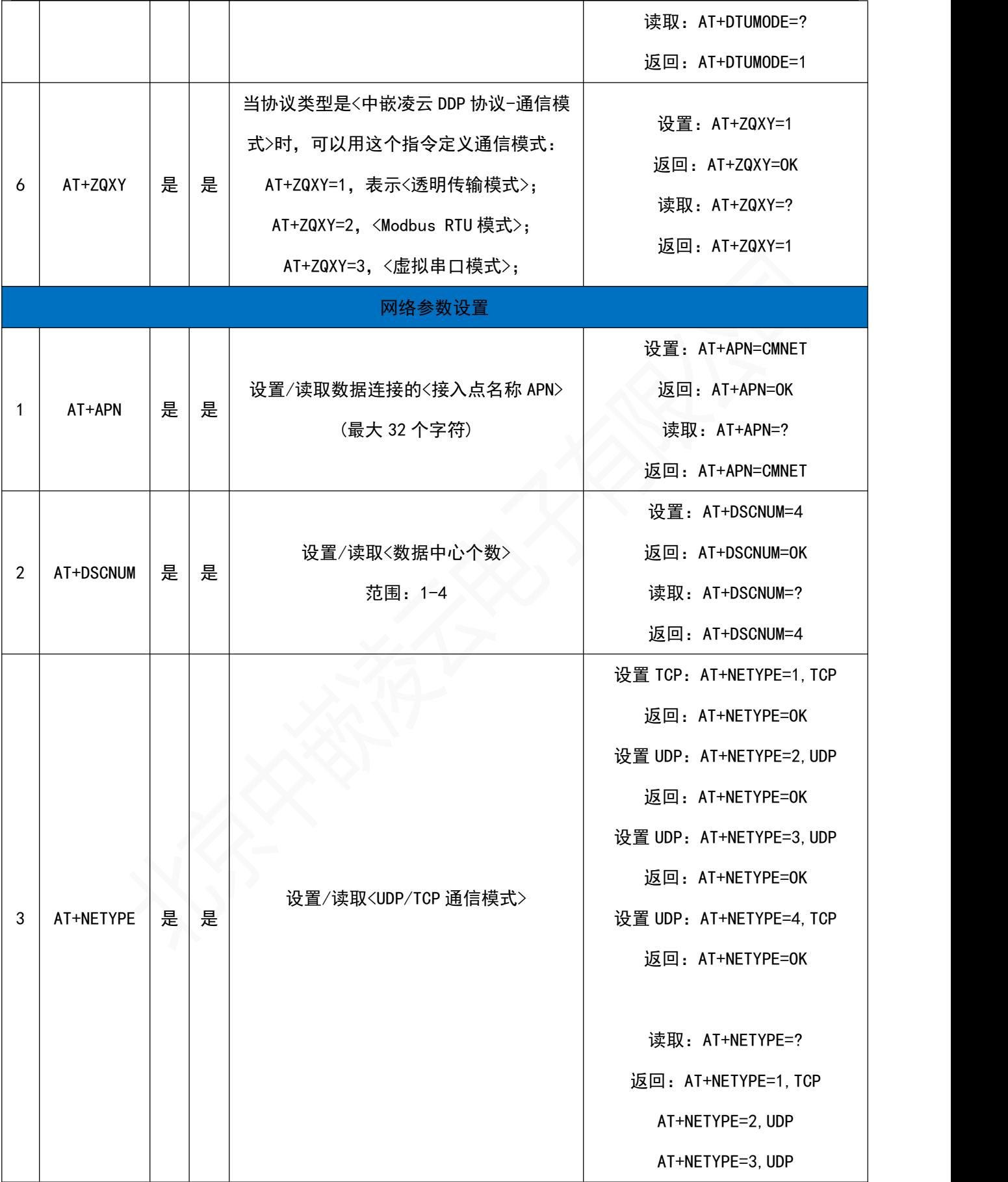

第 25 页 共 40 页 http://[www.embedarm.com](http://www.embedarm.com)

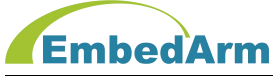

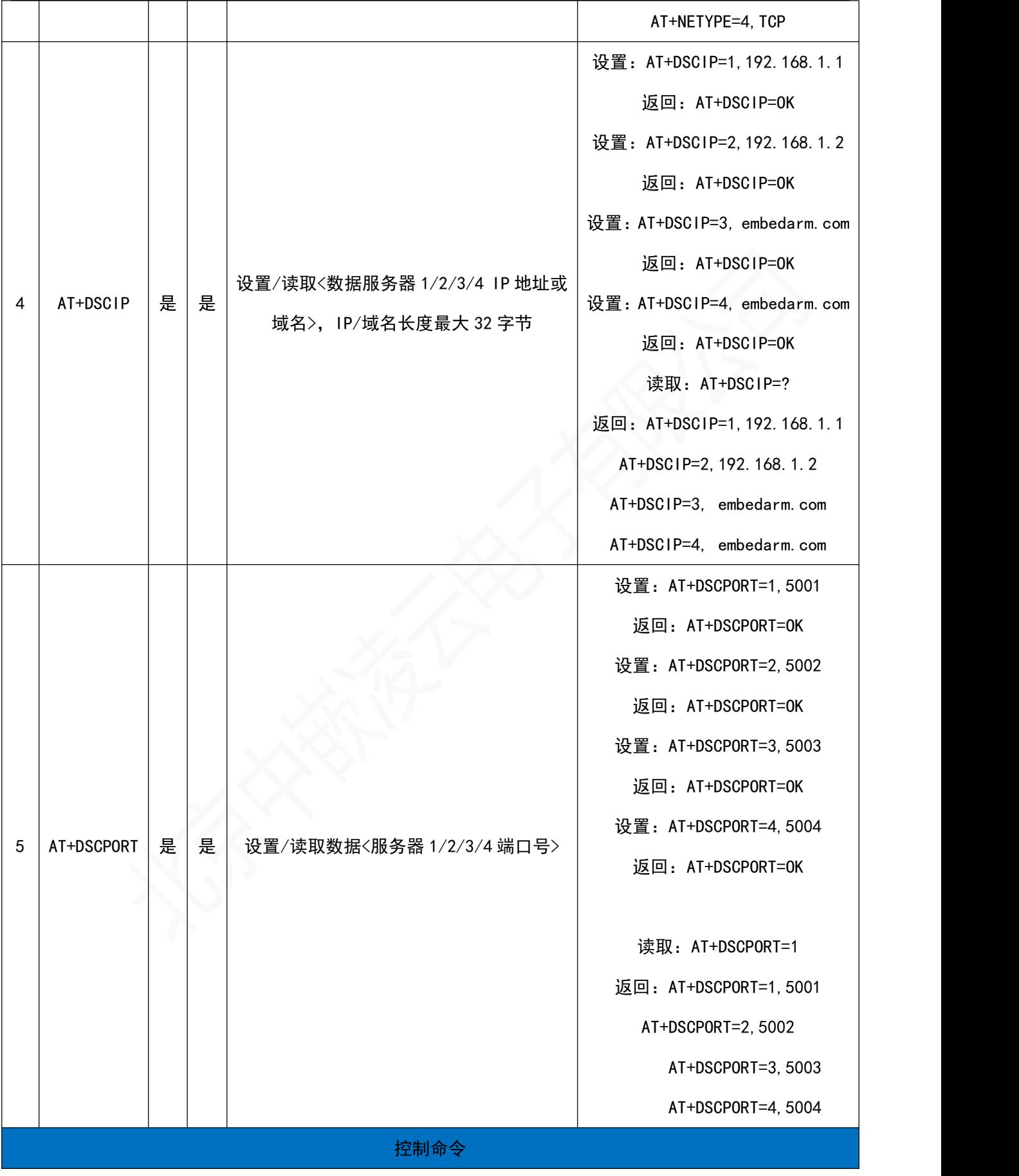

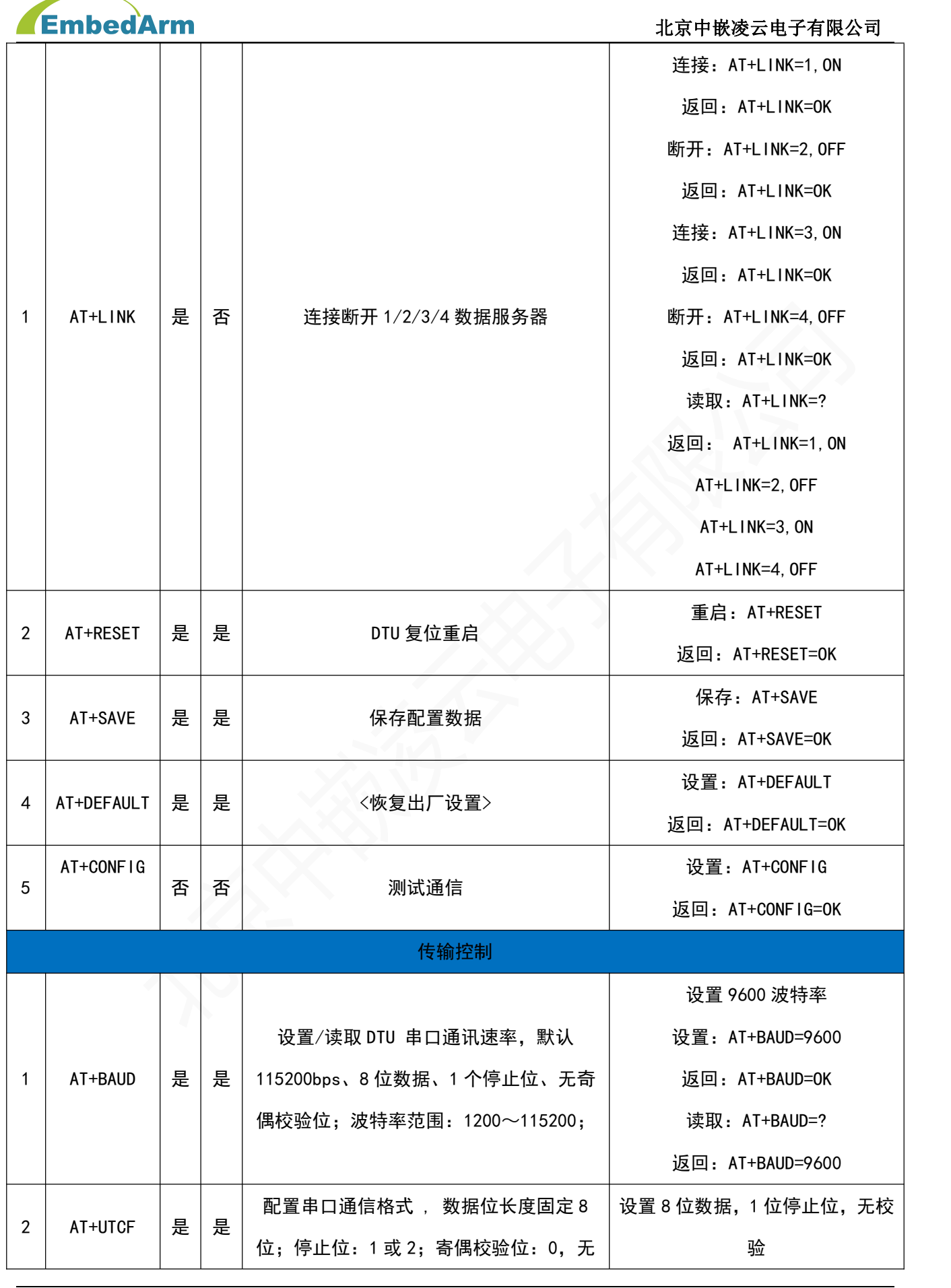

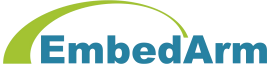

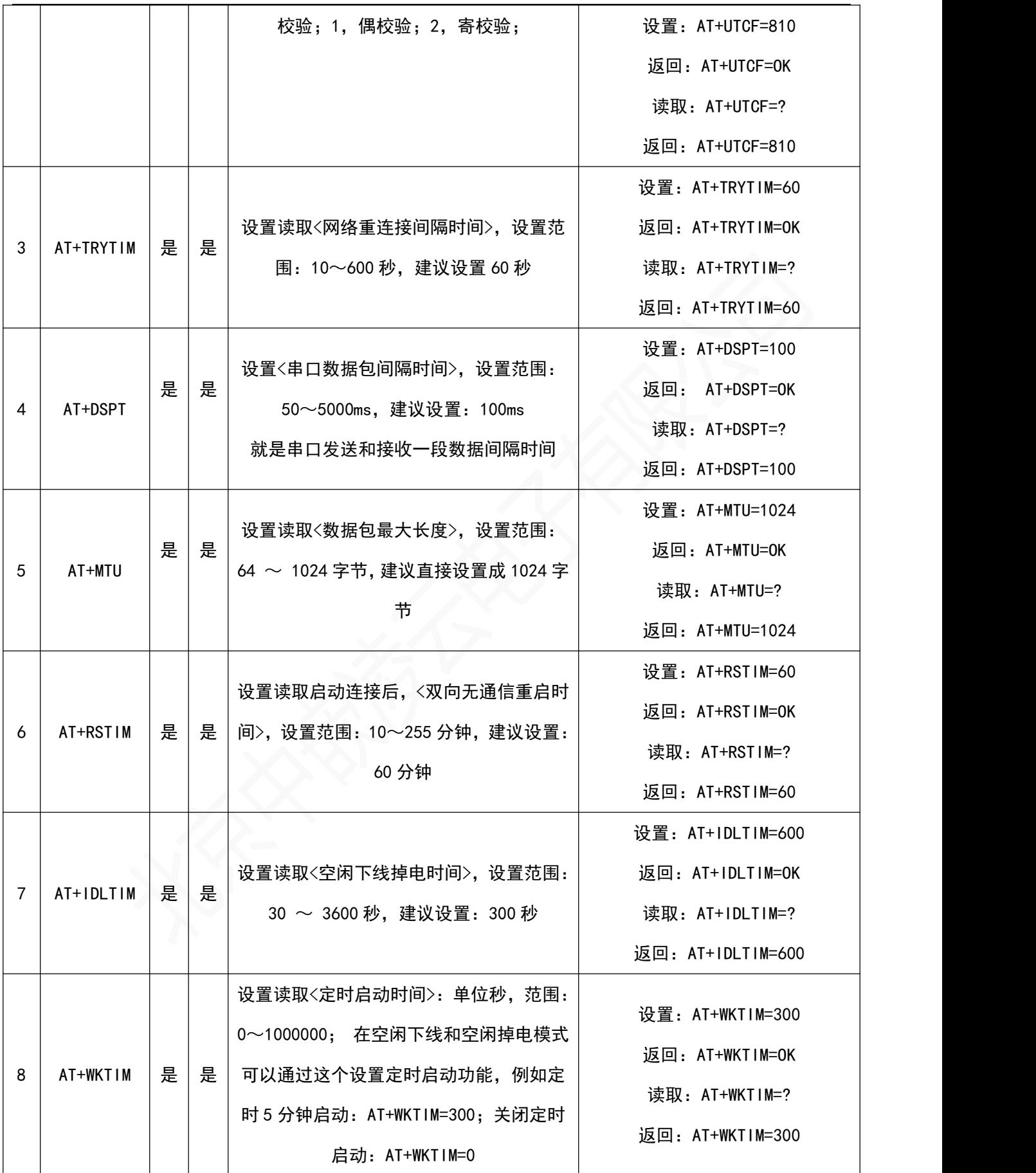

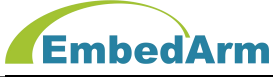

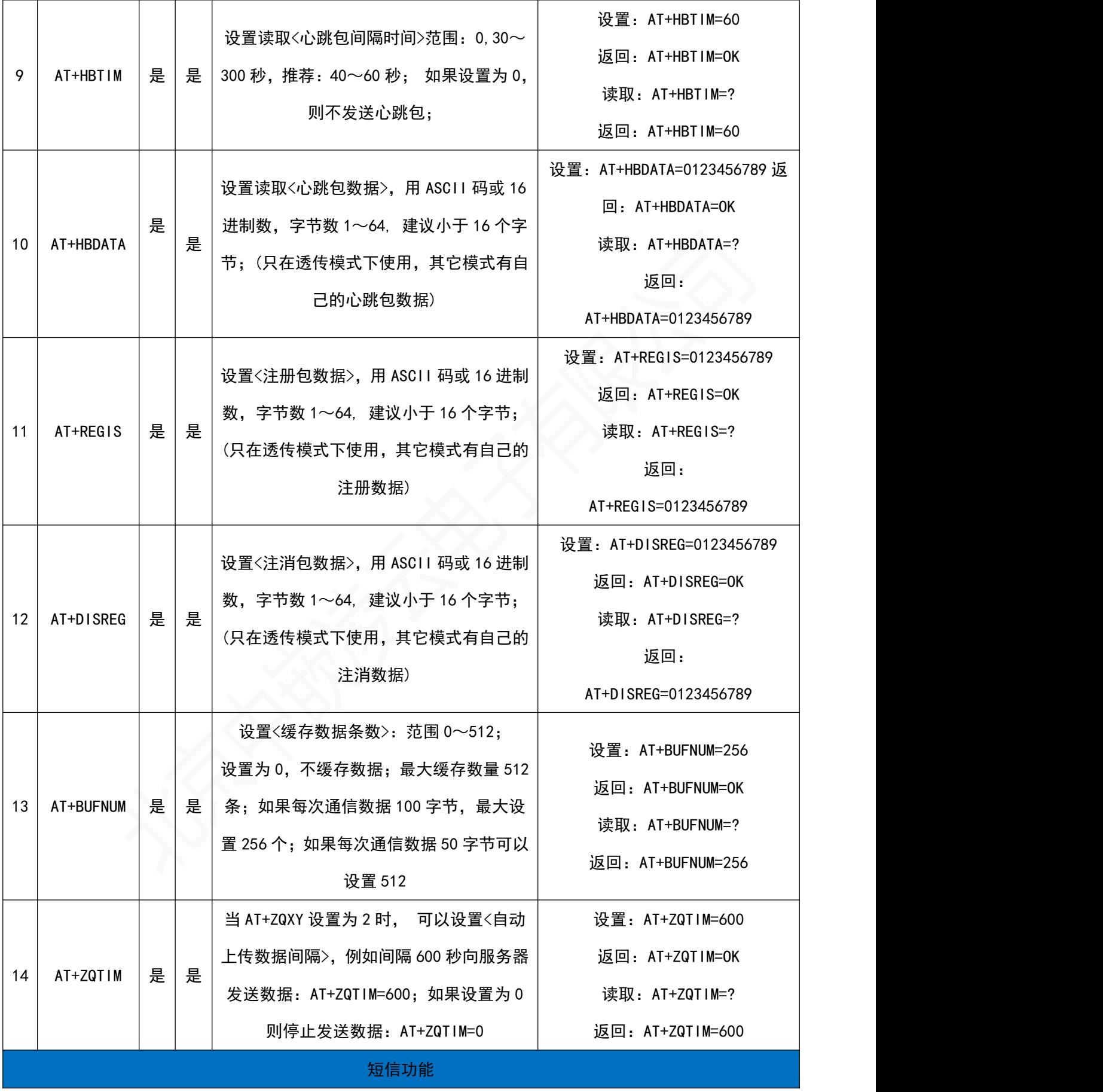

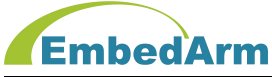

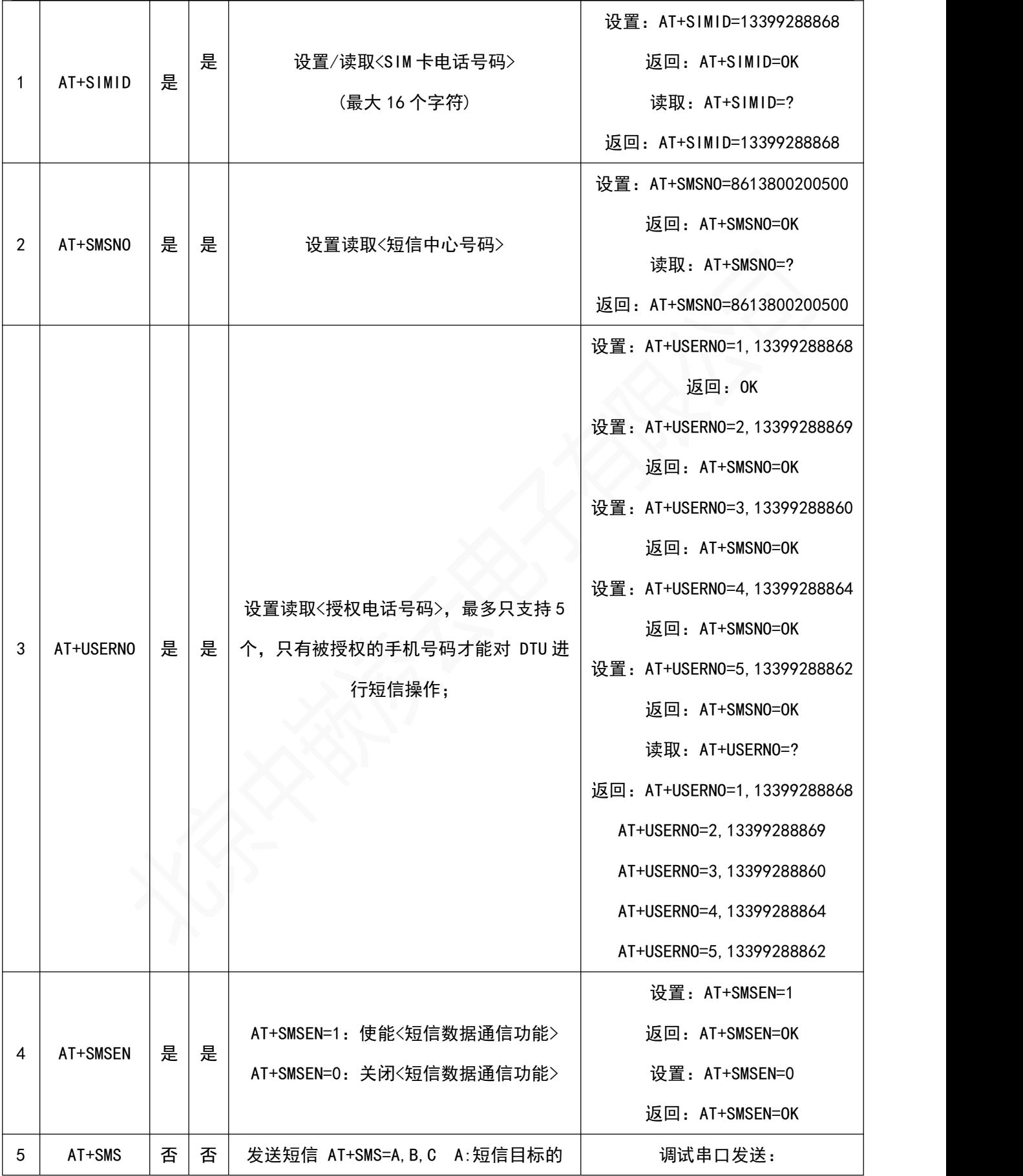

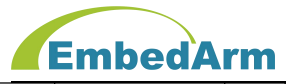

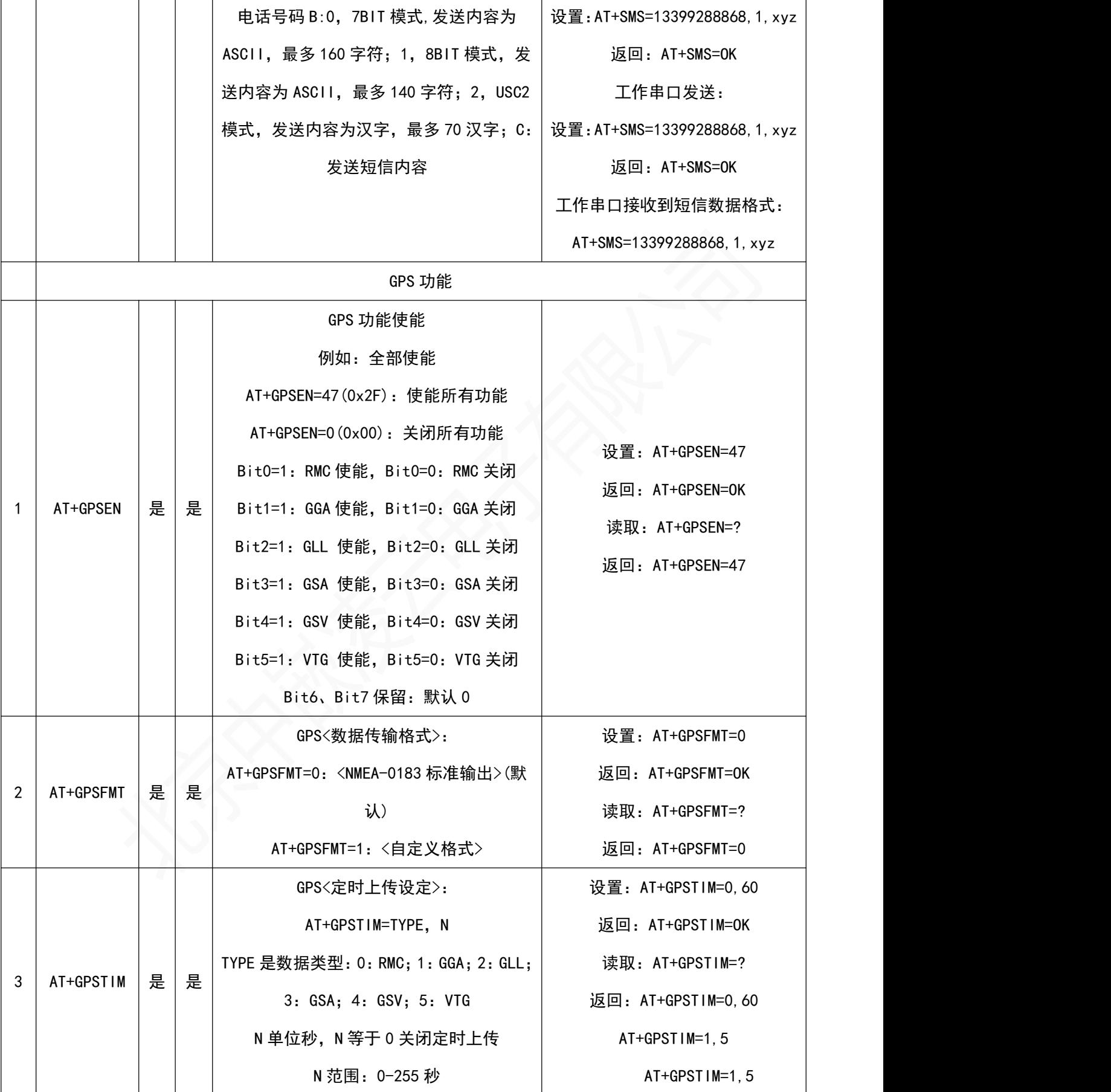

第 31 页 共 40 页 http://[www.embedarm.com](http://www.embedarm.com)

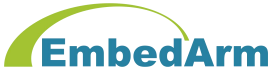

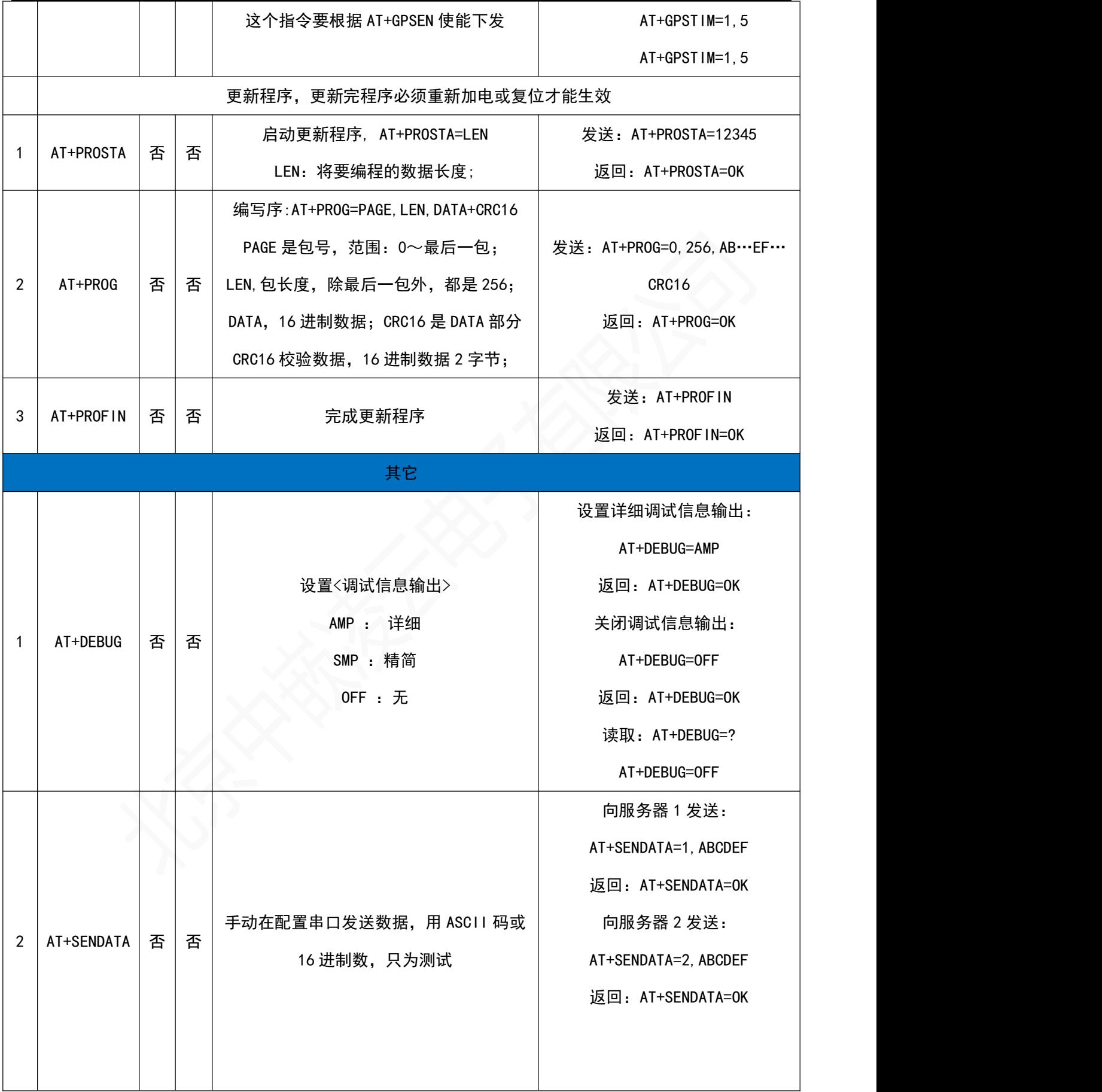

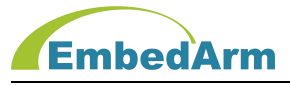

注 1: 每条指令以回车(<CR><LF>, 0x0D 0x0A) 为结束标志

注 2: 每条指令执行成功返回: OK<CR><LF>

每条指令执行失败返回: ERROR<CR><LF>

注 3: 在使用 AT 配置指令必须先发送 AT+CONFIG 使 DTU 进入配置状态; 配置结束可用 AT+EXIT 指令使 DTU 退出配置状态。

注 4: 任何命令中间不允许加空格;

注 5: 所有命令字符必须大写;

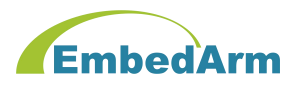

#### **附录 B: NMEA-0183 协议**

#### (1)NMEA-0183 输出

GGA:时间、位置、定位类型

- GLL:经度、纬度、UTC 时间
- GSA: GPS 接收机操作模式, 定位使用的卫星, DOP 值
- GSV:可见 GPS 卫星信息、仰角、方位角、信噪比(SNR)
- RMC: 时间、日期、位置、速度
- VTG:地面速度信息
- MSS:信号强度等
- 注意:输出的信息、频率不设置有关

#### 样例数据:

\$GPGGA,061831.000,2236.9152,N,11403.2422,E,2,07,1.1,144.0,M,-2.2,M,4.8,0000\*60 \$GPGSA,A,3,18,22,25,12,14,21,24,15,,,,,1.93,1.04,1.63\*01 \$GPGSV,3,1,11,12,40,089,45,14,37,314,46,15,10,078,44,18,77,096,43\*72 \$GPGSV,3,2,11,21,27,192,31,22,60,330,43,24,24,037,45,25,42,142,41\*71 \$GPGSV,3,3,11,31,21,230,27,42,51,128,37,50,46,122,39\*4D \$GPRMC,061831.000,A,2236.9152,N,11403.2422,E,0.00,,130214,,,D\*76 \$GPVTG,309.62,T, ,M,0.13,N,0.2,K\*6E

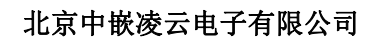

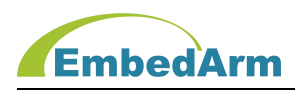

# (2). GGA

样例数据:

\$GPGGA,061831.000,2236.9152,N,11403.2422,E,2,07,1.1,144.0,M,-2.2,M,4.8,0000\*60

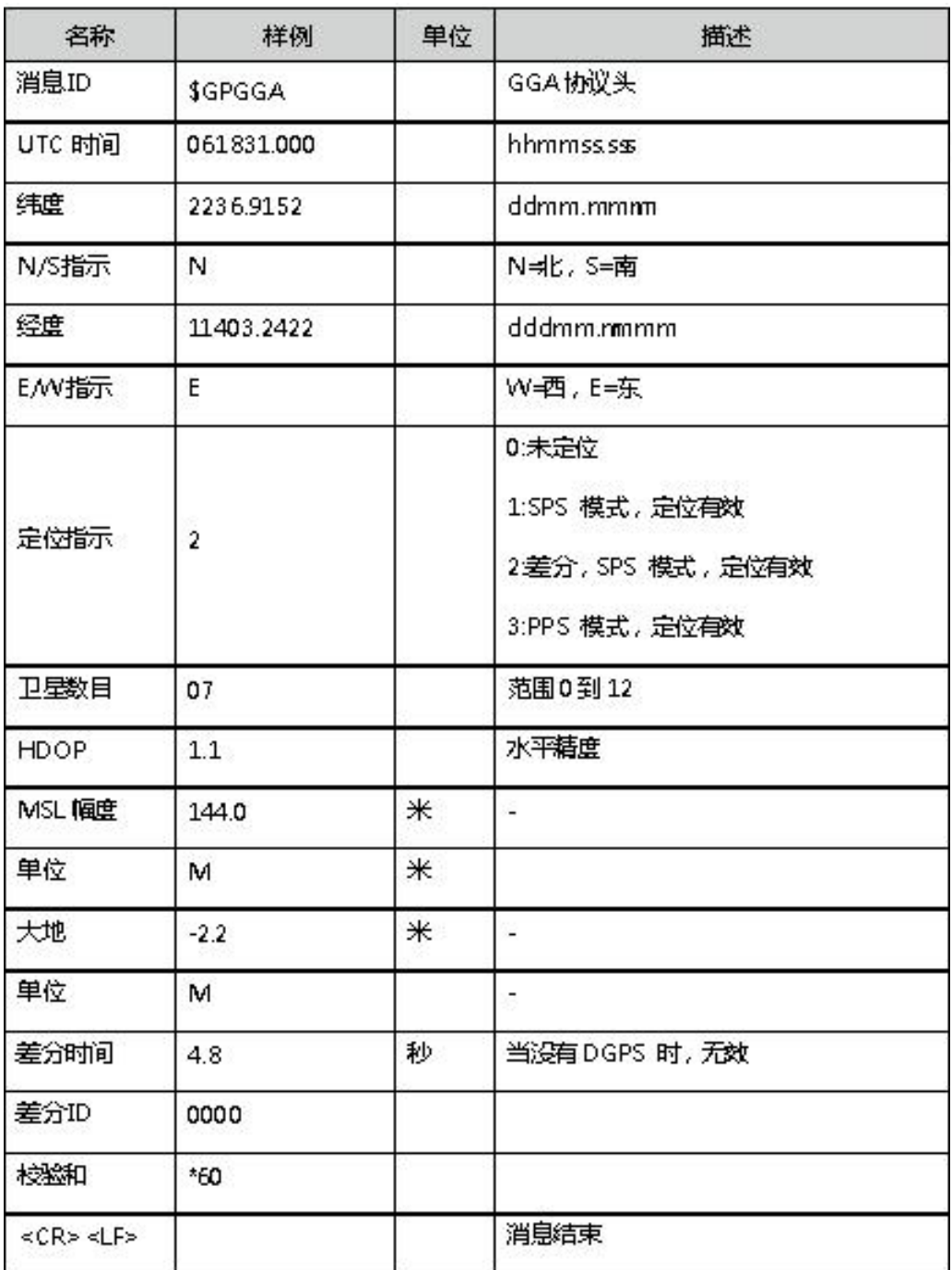

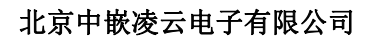

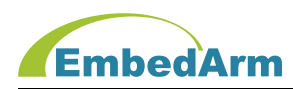

# (3). GSA

样例数据: \$GPGSA, A, 3, 18, 22, 25, 12, 14, 21, 24, 15, , , , , 1. 93, 1. 04, 1. 63\*01

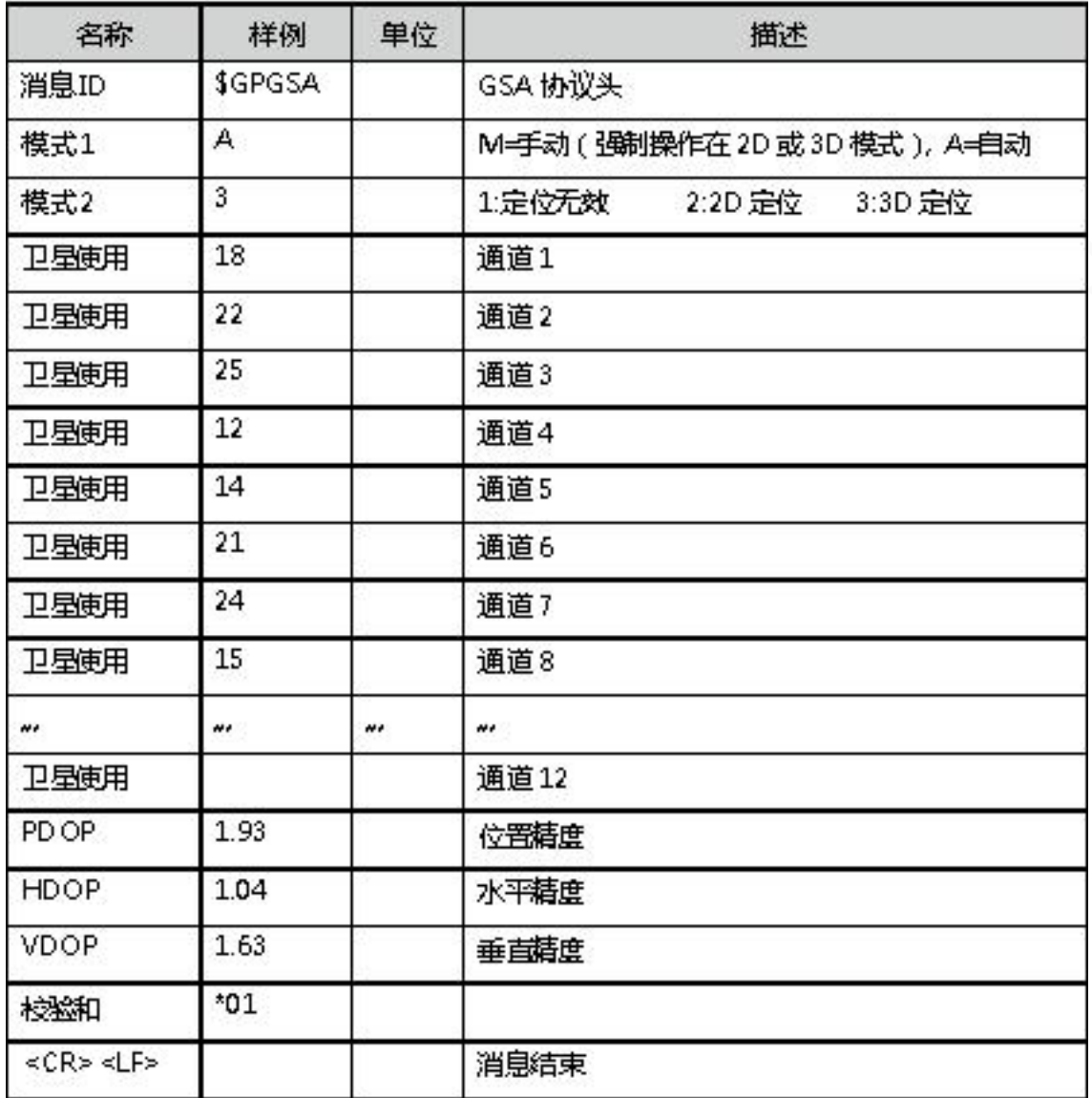

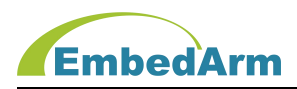

## (4).GSV

样例数据:

\$GPGSV,3,1,11,12,40,089,45,14,37,314,46,15,10,078,44,18,77,096,43\*72 \$GPGSV,3,2,11,21,27,192,31,22,60,330,43,24,24,037,45,25,42,142,41\*71 \$GPGSV,3,3,11,31,21,230,27,42,51,128,37,50,46,122,39\*4D

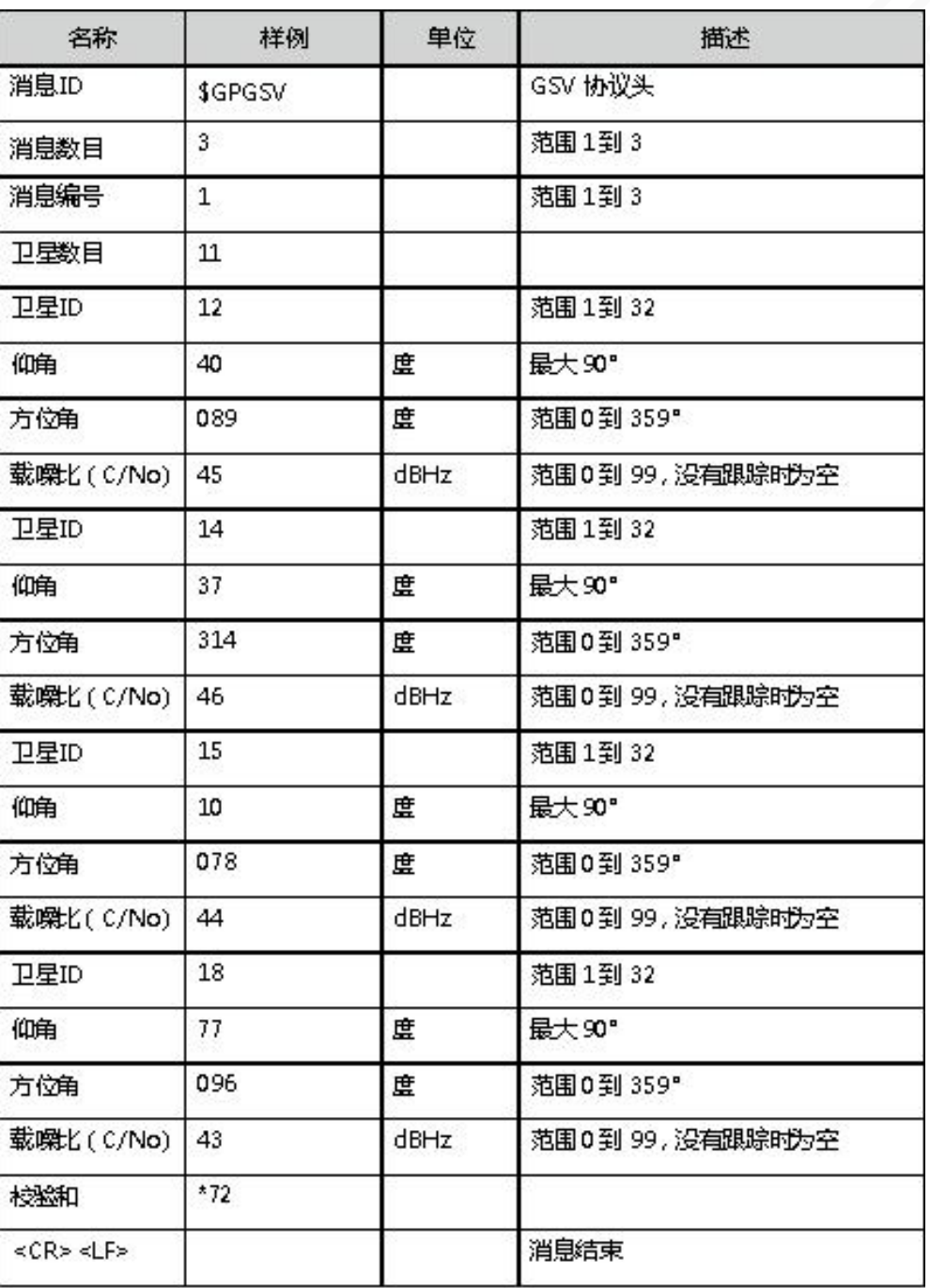

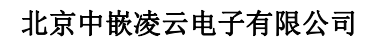

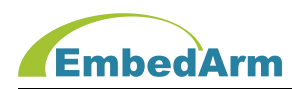

# (5).RMC

样例数据: \$GPRMC, 061831.000, A, 2236.9152, N, 11403.2422, E, 0.00,,130214,,,D\*76

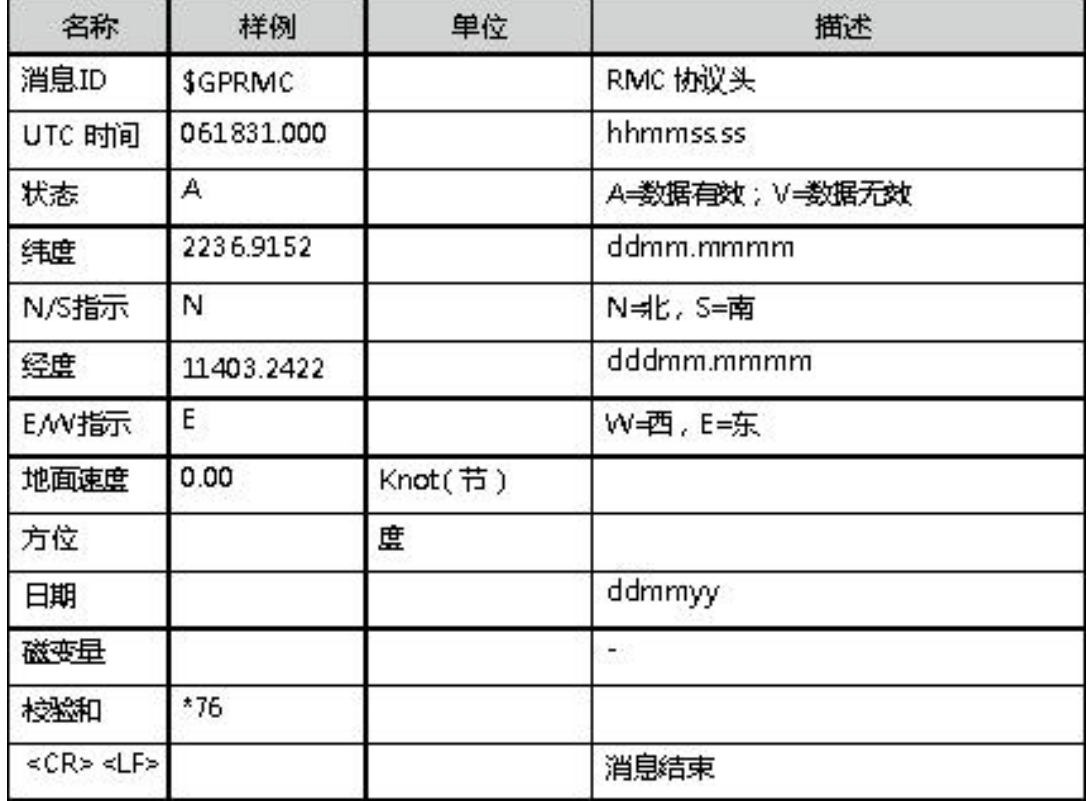

## (6).VTG

样例数据: \$GPVTG, 309.62, T, , M, 0.13, N, 0.2, K\*6E

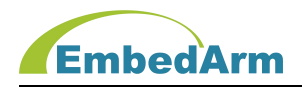

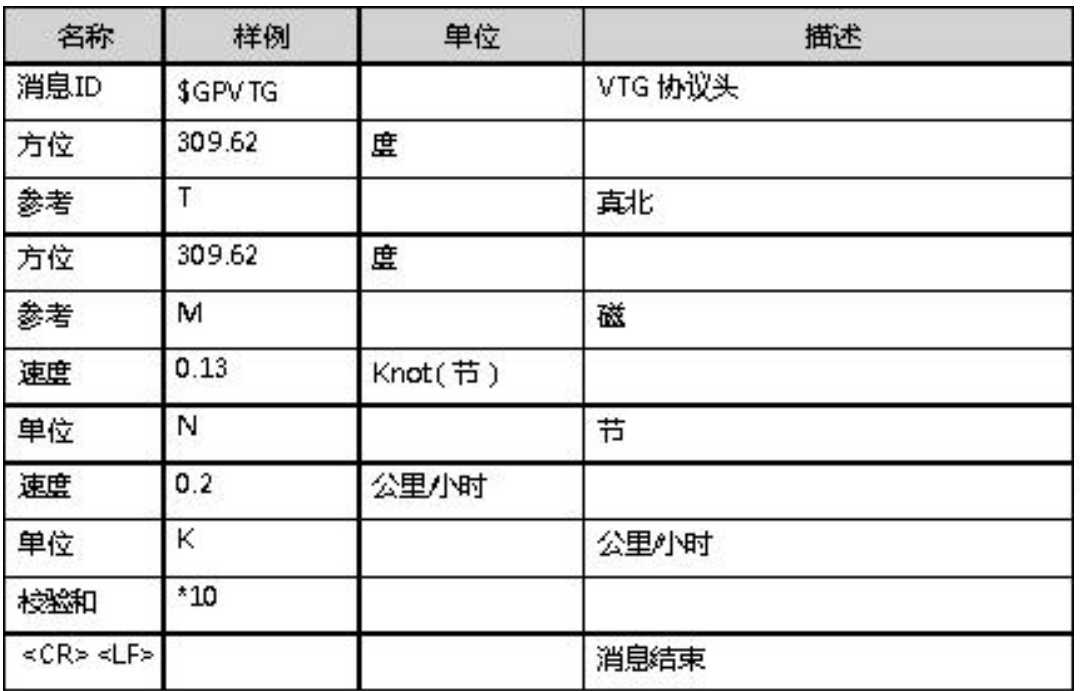

## (7).经纬度转换

\$GPRMC, 060556.00, A, 2236. 9141, N, 11403. 2466, E, 0. 034, , 130214, , , D\*7F

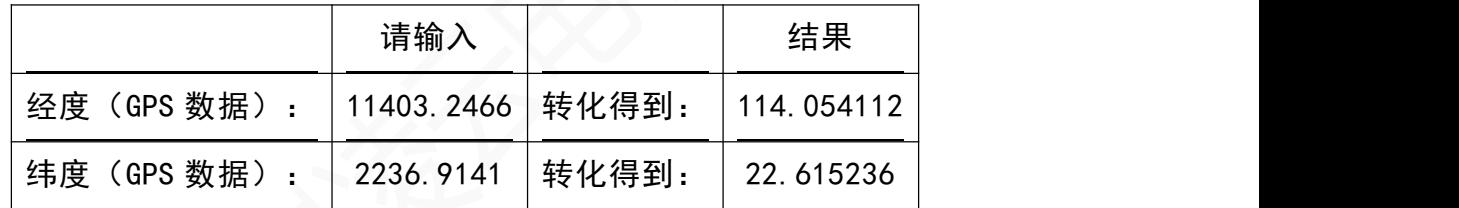

计算依据:abcde.fghi

Abc+(de/60)+(fghi/600000)

把转化得到的结果: 22. 615236, 114. 054112 通过谷歌地球 Google 地球搜索显示当前的实际位置 (注意:通过浏觅器上的谷歌地图或百度地图都会有偏差):

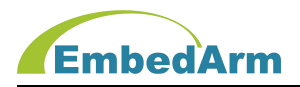

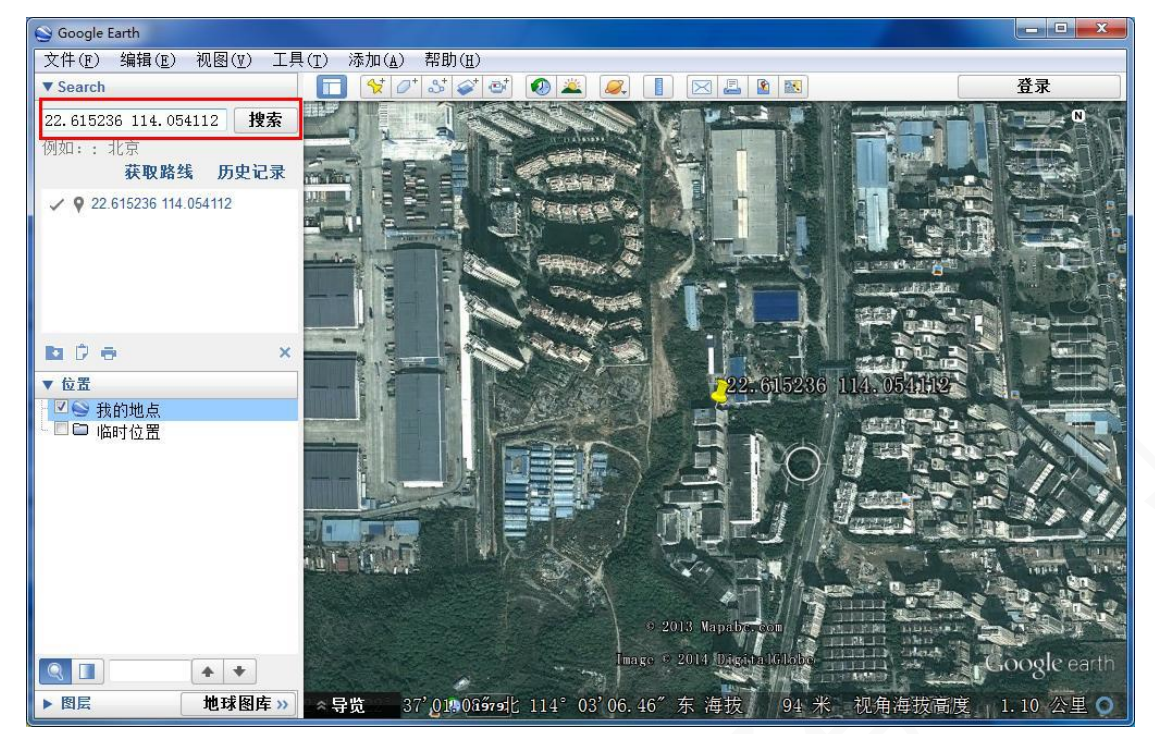